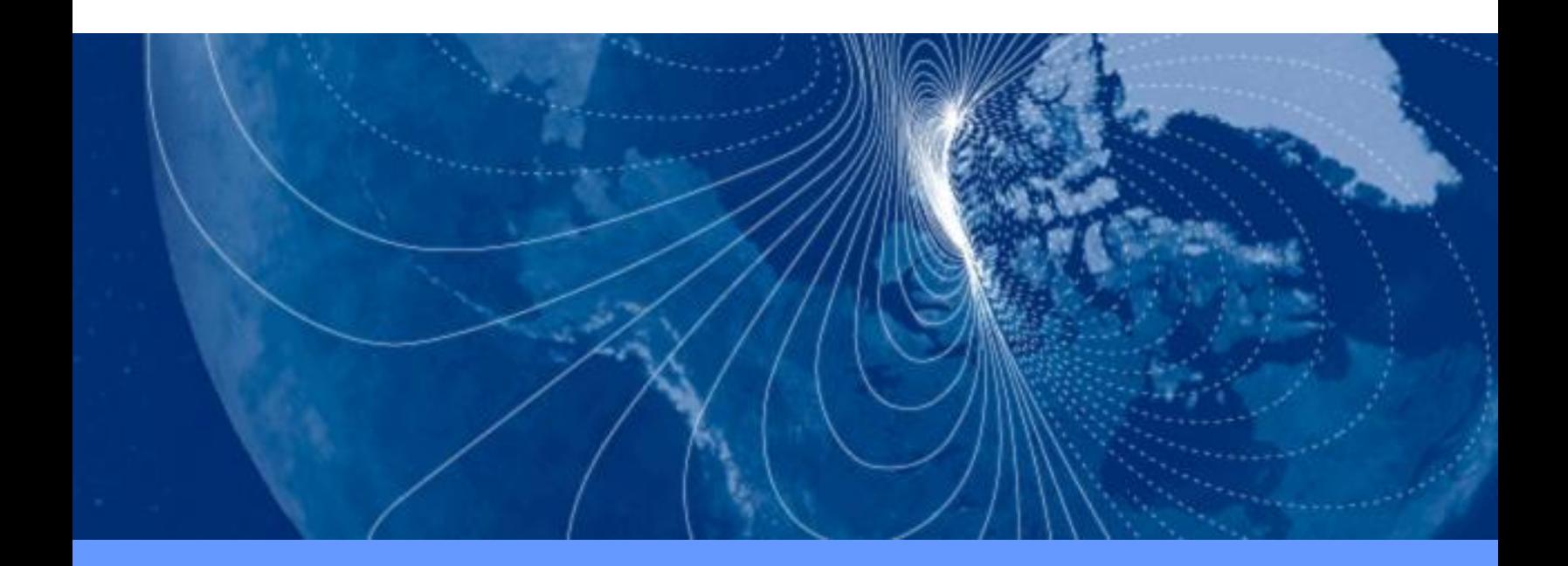

# **User Manual**

# **SeaTRAX**

High-Accuracy Heading Sensor

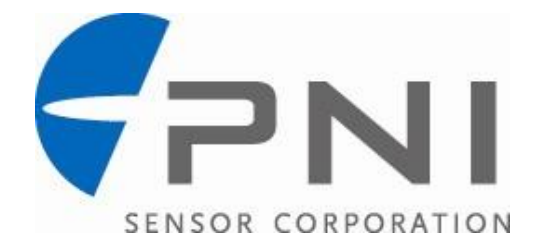

# **Table of Contents**

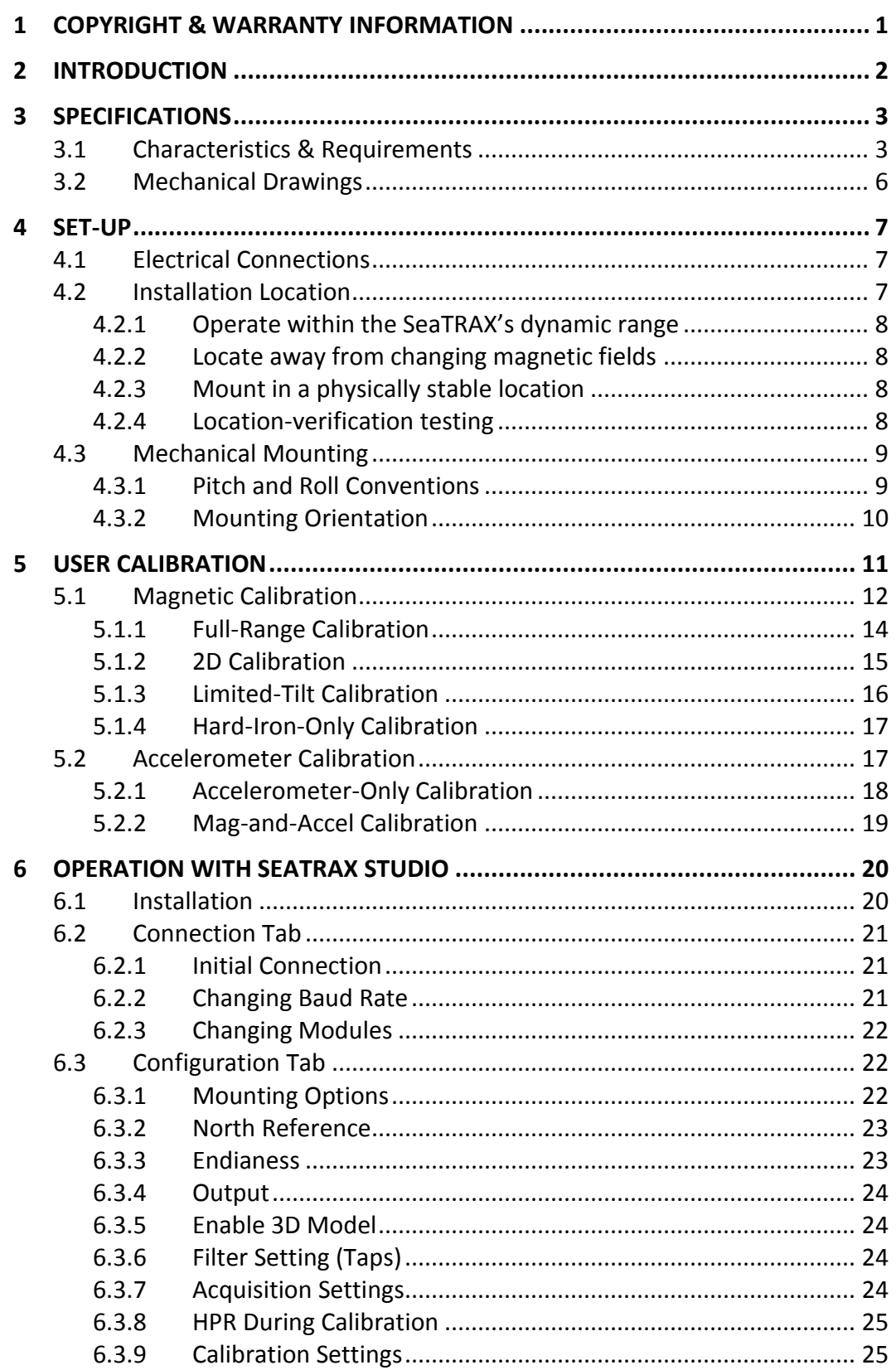

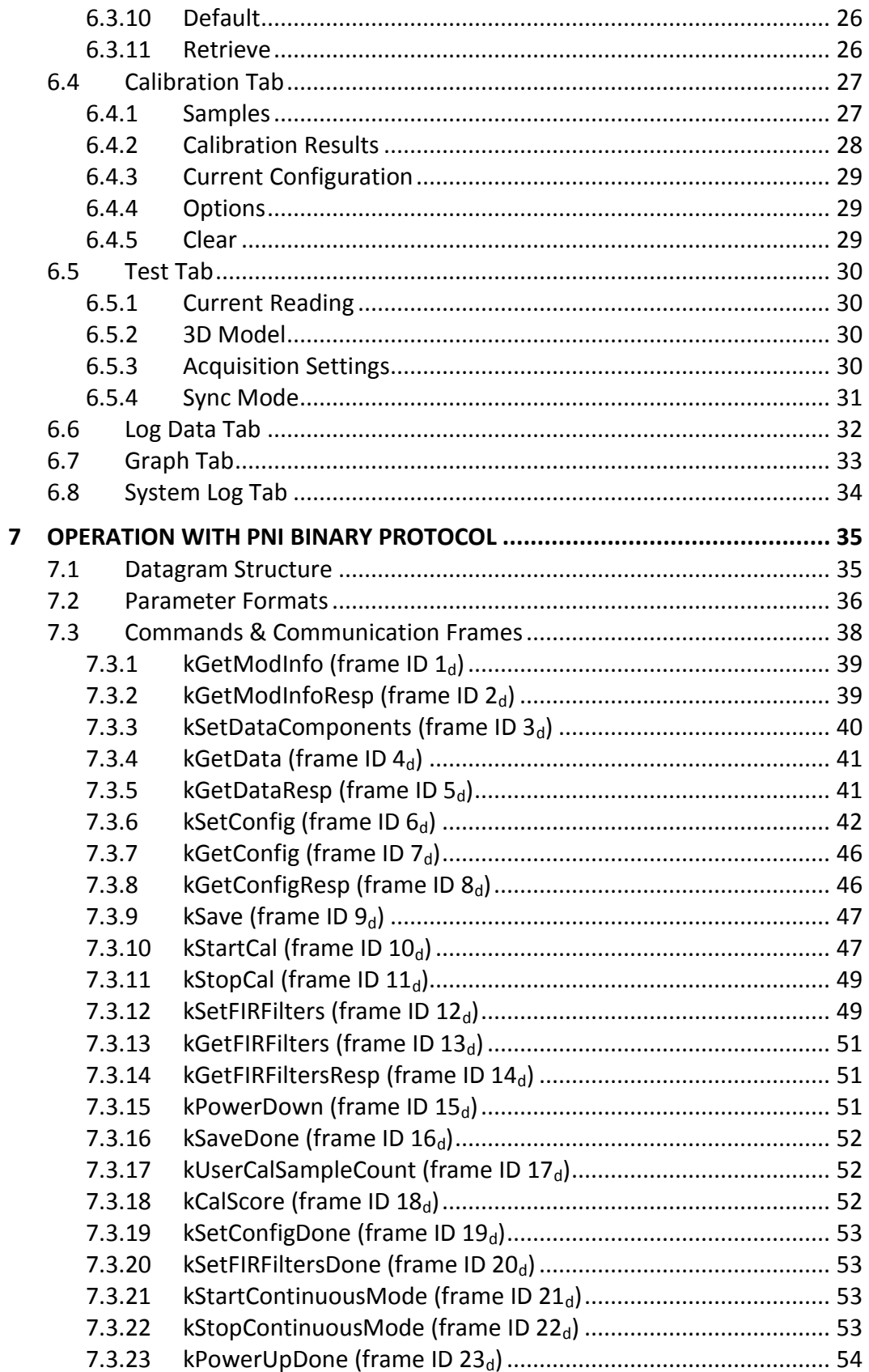

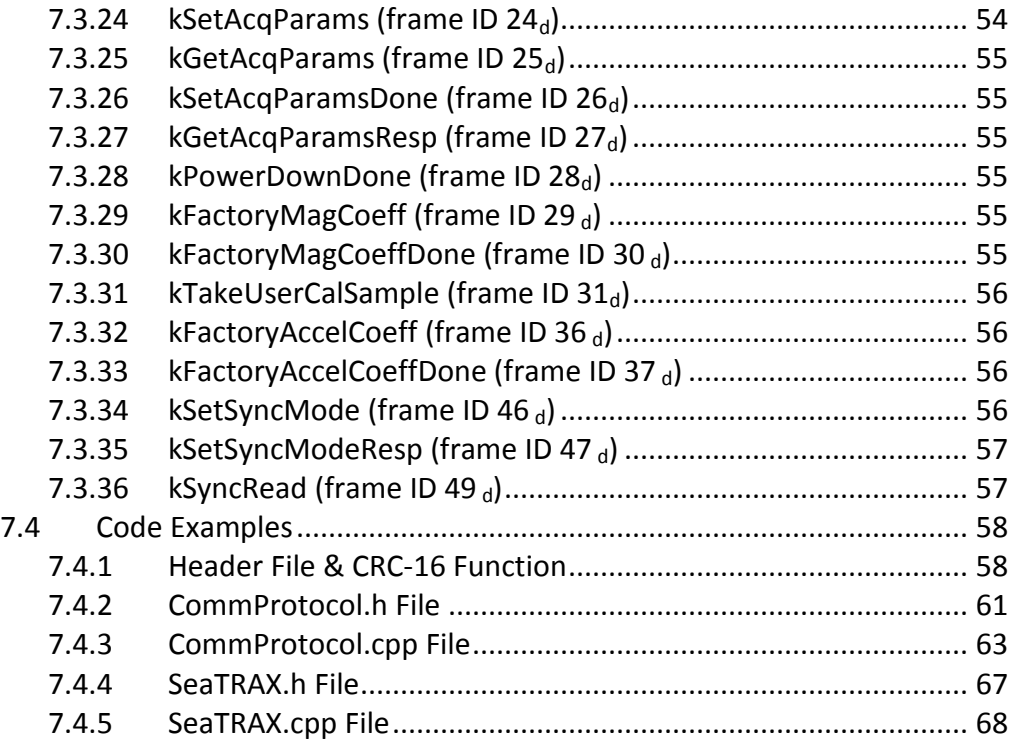

# **List of Tables**

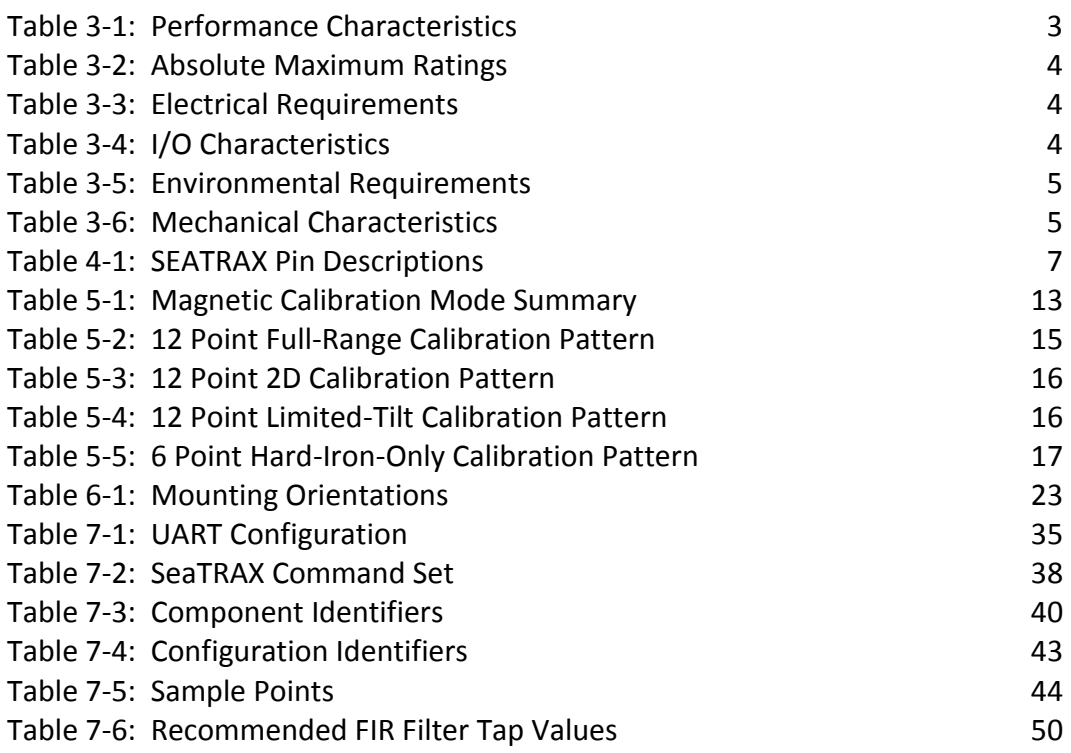

# **List of Figures**

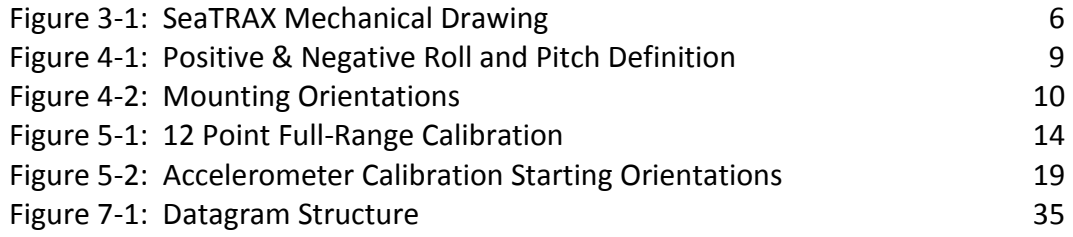

# <span id="page-5-0"></span>**1 Copyright & Warranty Information**

© Copyright PNI Sensor Corporation 2012

All Rights Reserved. Reproduction, adaptation, or translation without prior written permission is prohibited, except as allowed under copyright laws.

Revised July 2013. For most recent version visit our website at [www.pnicorp.com](http://www.pnicorp.com/)

PNI Sensor Corporation 2331 Circadian Way Santa Rosa, CA 95407, USA Tel: (707) 566-2260 Fax: (707) 566-2261

Warranty and Limitation of Liability. PNI Sensor Corporation ("PNI") manufactures its SEATRAX products ("Products") from parts and components that are new or equivalent to new in performance. PNI warrants that each Product to be delivered hereunder, if properly used, will, for one year following the date of shipment unless a different warranty time period for such Product is specified: (i) in PNI"s Price List in effect at time of order acceptance; or (ii) on PNI"s web site (www.pnicorp.com) at time of order acceptance, be free from defects in material and workmanship and will operate in accordance with PNI"s published specifications and documentation for the Product in effect at time of order. PNI will make no changes to the specifications or manufacturing processes that affect form, fit, or function of the Product without written notice to the OEM, however, PNI may at any time, without such notice, make minor changes to specifications or manufacturing processes that do not affect the form, fit, or function of the Product. This warranty will be void if the Products" serial number, or other identification marks have been defaced, damaged, or removed. This warranty does not cover wear and tear due to normal use, or damage to the Product as the result of improper usage, neglect of care, alteration, accident, or unauthorized repair.

THE ABOVE WARRANTY IS IN LIEU OF ANY OTHER WARRANTY, WHETHER EXPRESS, IMPLIED, OR STATUTORY, INCLUDING, BUT NOT LIMITED TO, ANY WARRANTY OF MERCHANTABILITY, FITNESS FOR ANY PARTICULAR PURPOSE, OR ANY WARRANTY OTHERWISE ARISING OUT OF ANY PROPOSAL, SPECIFICATION, OR SAMPLE. PNI NEITHER ASSUMES NOR AUTHORIZES ANY PERSON TO ASSUME FOR IT ANY OTHER LIABILITY.

If any Product furnished hereunder fails to conform to the above warranty, OEM"s sole and exclusive remedy and PNI's sole and exclusive liability will be, at PNI's option, to repair, replace, or credit OEM's account with an amount equal to the price paid for any such Product which fails during the applicable warranty period provided that (i) OEM promptly notifies PNI in writing that such Product is defective and furnishes an explanation of the deficiency; (ii) such Product is returned to PNI"s service facility at OEM"s risk and expense; and (iii) PNI is satisfied that claimed deficiencies exist and were not caused by accident, misuse, neglect, alteration, repair, improper installation, or improper testing. If a Product is defective, transportation charges for the return of the Product to OEM within the United States and Canada will be paid by PNI. For all other locations, the warranty excludes all costs of shipping, customs clearance, and other related charges. PNI will have a reasonable time to make repairs or to replace the Product or to credit OEM"s account. PNI warrants any such repaired or replacement Product to be free from defects in material and workmanship on the same terms as the Product originally purchased.

Except for the breach of warranty remedies set forth herein, or for personal injury, PNI shall have no liability for any indirect or speculative damages (including, but not limited to, consequential, incidental, punitive and special damages) relating to the use of or inability to use this Product, whether arising out of contract, negligence, tort, or under any warranty theory, or for infringement of any other party's intellectual property rights, irrespective of whether PNI had advance notice of the possibility of any such damages, including, but not limited to, loss of use, revenue or profit. In no event shall PNI"s total liability for all claims regarding a Product exceed the price paid for the Product. PNI neither assumes nor authorizes any person to assume for it any other liabilities.

Some states and provinces do not allow limitations on how long an implied warranty lasts or the exclusion or limitation of incidental or consequential damages, so the above limitations or exclusions may not apply to you. This warranty gives you specific legal rights and you may have other rights that vary by state or province.

# <span id="page-6-0"></span>**2 Introduction**

Thank you for purchasing PNI Sensor Corporation"s SeaTRAX 3-axis, tilt-compensated heading sensor (pn 13457 with Sen-Z shield, or pn 13118 without Sen-Z shield). SeaTRAX is a highperformance, low-power consumption, tilt-compensated heading sensor incorporating PNI"s advanced magnetic distortion compensation and calibration scoring algorithms to provide industry-leading heading accuracy. SeaTRAX combines PNI"s patented magneto-inductive sensors and measurement circuit technology with a 3-axis MEMS accelerometer for unparalleled cost effectiveness and performance.

SeaTRAX was designed with oceanology markets in mind. Specifically, the narrow form-factor makes it ideal for inclusion in streamers and towed arrays. Compared to fluxgate sensors that tend to dominate these markets, the SeaTRAX requires much less power, is smaller, and provides a variety of calibration options. And the accuracy of the SeaTRAX surpasses most fluxgate heading sensors.

While designed with oceanology markets in mind, SeaTRAX can be ideal for non-oceanology applications that desire its narrow form-factor, such as for sighting on laser range finders and fartarget locaters.

PNI recognizes not all applications allow for significant tilt during calibration, so multiple calibration methods are available to ensure optimized performance can be obtained in the real world. These include Full-Range Calibration, when  $\geq 45^{\circ}$  of tilt is possible during calibration, 2D Calibration when constrained to calibration in a horizontal or near-horizontal plane, and Limited-Tilt Calibration when tilt is constrained to  $\langle 45^\circ \text{ but } >5^\circ \text{ of tilt is possible.}$ 

PNI also recognizes conditions may change over time, and to maintain superior heading accuracy it may be necessary to recalibrate the heading sensor. So the SeaTRAX incorporates Hard-Iron-Only Calibration to easily account for gradual changes in the magnetic signature of the host system. And the accelerometer can be recalibrated in the field if desired.

We're sure the SeaTRAX will help you to achieve the greatest performance from your system. Thank you for selecting the SeaTRAX.

# <span id="page-7-0"></span>**3 Specifications**

# <span id="page-7-1"></span>**3.1 Characteristics & Requirements**

<span id="page-7-2"></span>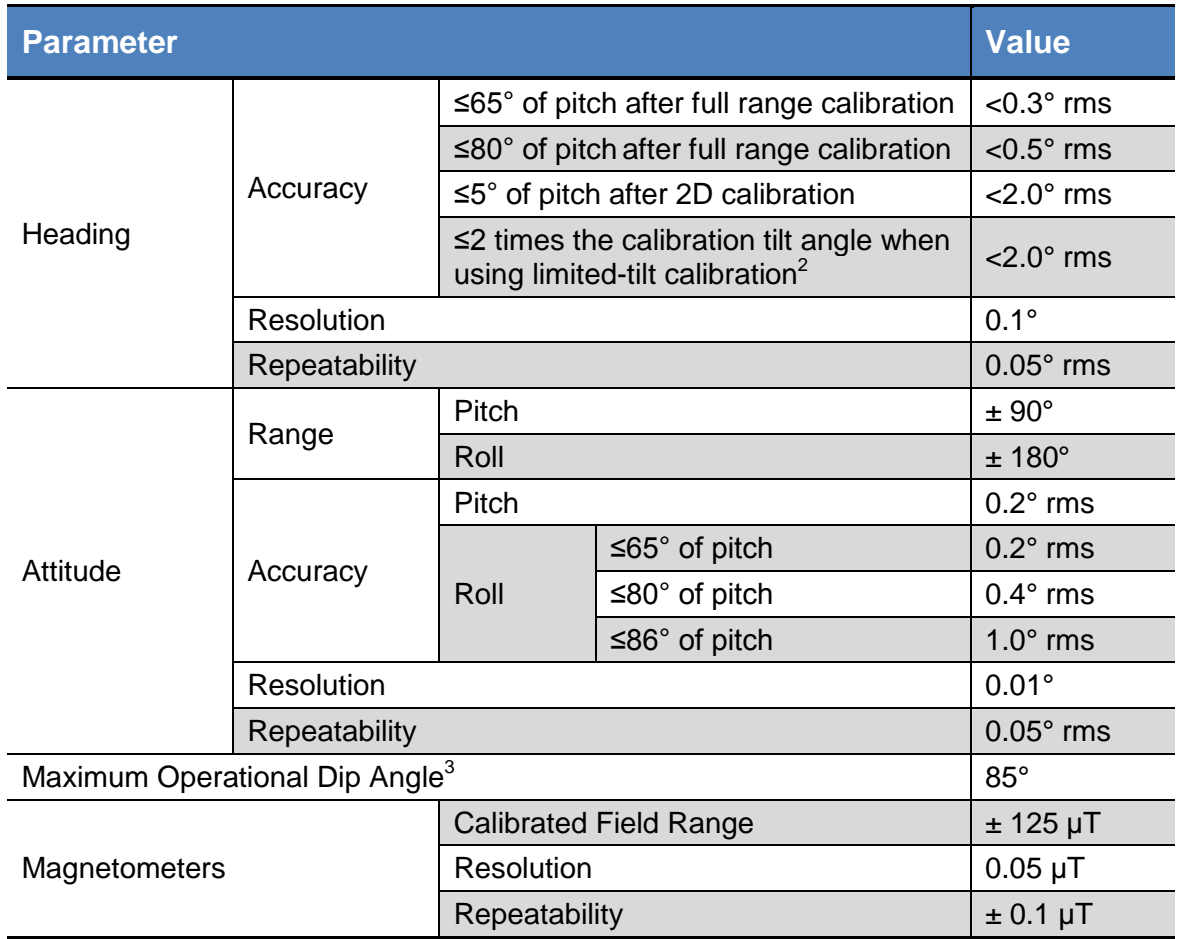

## **Table 3-1: Performance Characteristics<sup>1</sup>**

#### **Footnotes:**

1. Specifications are subject to change. Assumes the SeaTRAX is motionless and the local magnetic field is clean relative to the user calibration.

2. For example, if the calibration was performed over  $\pm 10^{\circ}$  of tilt, then the SeaTRAX would provide <2° rms accuracy over ±20° of tilt.

3. Performance at maximum operational dip angle will be somewhat degraded.

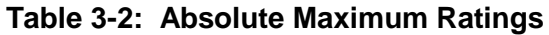

<span id="page-8-0"></span>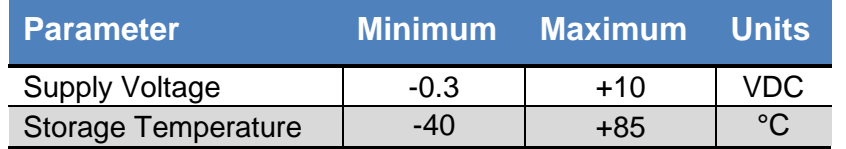

#### 4. **CAUTION:**

5. Stresses beyond those listed above may cause permanent damage to the device. These are stress ratings only. Operation of the device at these or other conditions beyond those indicated in the operational sections of the specifications is not implied.

<span id="page-8-1"></span>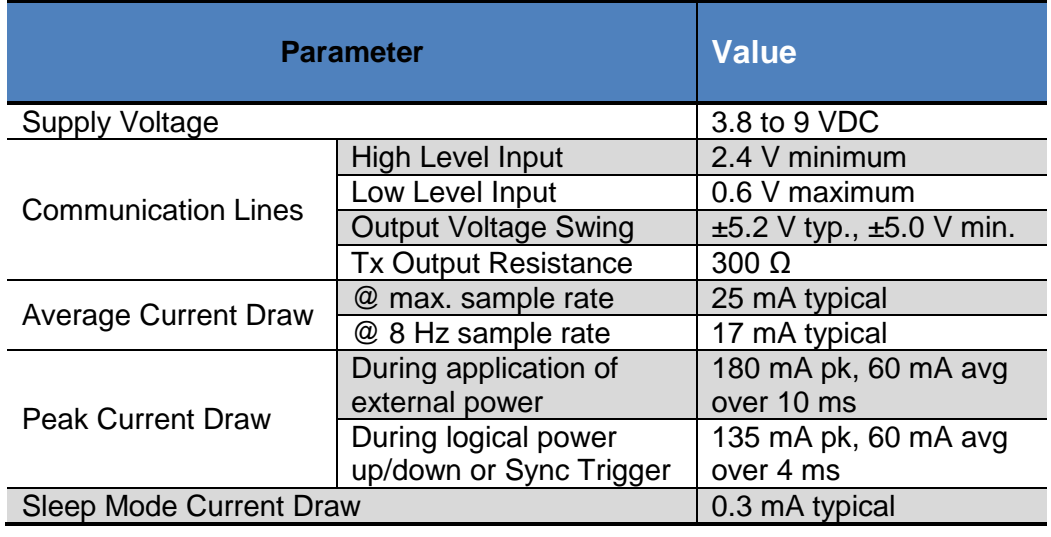

#### **Table 3-3: Electrical Requirements**

#### **Table 3-4: I/O Characteristics**

<span id="page-8-2"></span>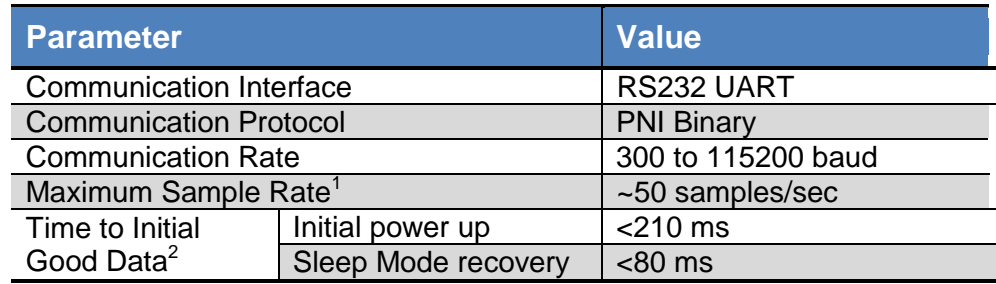

#### **Footnotes:**

- 1. The maximum sample rate is dependent on the strength of the magnetic field.
- 2. FIR taps set to "0".

### **Table 3-5: Environmental Requirements**

<span id="page-9-0"></span>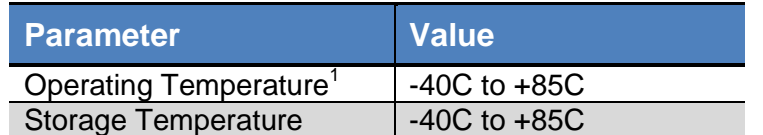

#### **Footnote:**

1. To meet performance specifications across this range, recalibration will be necessary as the temperature varies.

#### **Table 3-6: Mechanical Characteristics**

<span id="page-9-1"></span>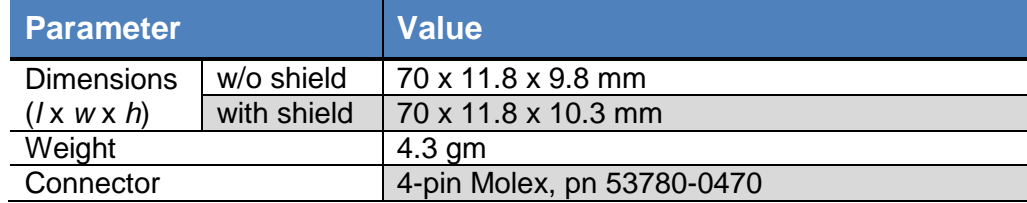

# <span id="page-10-0"></span>**3.2 Mechanical Drawings**

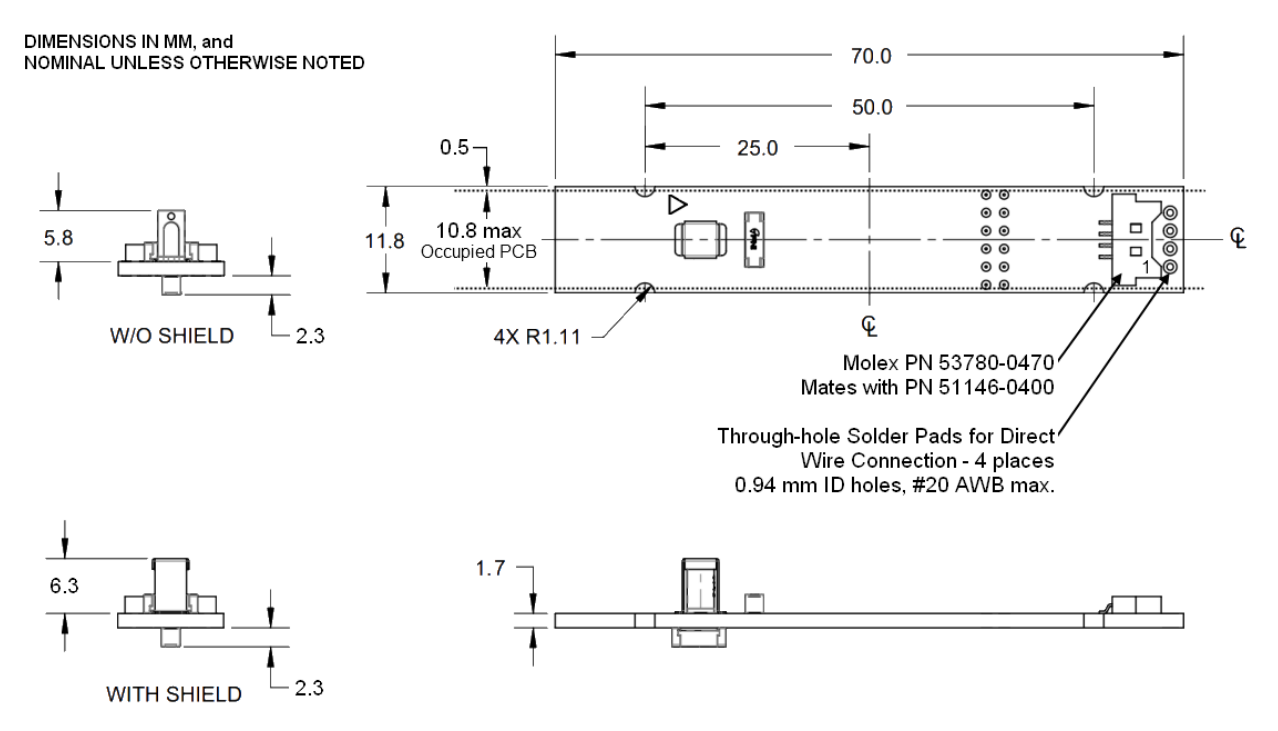

The SeaTRAX with the shield is PNI pn 13457, while without the shield the it is pn 13118. The default orientation is for the arrowhead to point in the "forward" direction.

<span id="page-10-1"></span>*Note: The full-radius cut-outs along the long sides are intended for test fixturing and not as the mechanical mount in the user's system. PNI recommends using an adhesive to secure the long edge of the PCB to a shelf or lip in the user's system. Typically SeaTRAX would be potted in the user's system.*

*Figure 3-1: SeaTRAX Mechanical Drawing*

# <span id="page-11-0"></span>**4 Set-Up**

This section describes how to configure the SeaTRAX in your host system. To install the SeaTRAX into your system, follow these steps:

- Make electrical connections to the SeaTRAX.
- Evaluate the SeaTRAX using SeaTRAX Studio or a binary terminal emulation program, such as RealTerm or Tera Term, to ensure the heading sensor generally works correctly.
- Choose a mounting location.
- Mechanically mount the SeaTRAX in the host system.
- Perform a user calibration.

## <span id="page-11-1"></span>**4.1 Electrical Connections**

<span id="page-11-3"></span>The SeaTRAX incorporates a 4 pin Molex connector, part number 53780-0470, which mates with Molex part 51146-0400 or equivalent, and alternatively allows the user to directly solder to the board using the 4 through-holes directly in front of the connector. The pin-out is given below in [Table 4-1.](#page-11-3)

| Pin Number <sup>1</sup> | <b>Description</b> |  |
|-------------------------|--------------------|--|
|                         | UART Rx            |  |
|                         | <b>UART Tx</b>     |  |
|                         | Vin                |  |
|                         | <b>GND</b>         |  |

**Table 4-1: SEATRAX Pin Descriptions**

#### **Footnote:**

1. Pin #1 is located per [Figure 3-1.](#page-10-1)

After making the electrical connections, it is a good idea to perform some simple tests to ensure the SeaTRAX is working as expected. See Section [6](#page-24-0) for how to operate the SeaTRAX with SeaTRAX Studio, or Section [7](#page-39-0) for how to operate the SeaTRAX using the PNI binary protocol.

## <span id="page-11-2"></span>**4.2 Installation Location**

The SeaTRAX"s wide dynamic range and sophisticated calibration algorithms allow it to operate in many environments. For optimal performance however, you should mount the SeaTRAX with the following considerations in mind:

## <span id="page-12-0"></span>**4.2.1 Operate within the SeaTRAX's dynamic range**

The SeaTRAX can be user calibrated to correct for static magnetic fields created by the host system. However, each axis of the SeaTRAX has a calibrated dynamic range of  $\pm 125$  µT. If the total field exceeds this value for any axis, the SeaTRAX may not perform to specification. When mounting the SeaTRAX, consider the effect of any sources of magnetic fields in the host environment that, when added to Earth"s field, may take the SeaTRAX out of its dynamic regime. For example, large masses of ferrous metals such as transformers and vehicle chassis, large electric currents, permanent magnets such as electric motors, and so on.

## <span id="page-12-1"></span>**4.2.2 Locate away from changing magnetic fields**

It is not possible to calibrate for changing magnetic anomalies. Thus, for greatest accuracy, keep the SeaTRAX away from sources of local magnetic distortion that will change with time; such as electrical equipment that will be turned on and off, or ferrous bodies that will move. Make sure the SeaTRAX is not mounted close to cargo or payload areas that may be loaded with large sources of local magnetic fields.

## <span id="page-12-2"></span>**4.2.3 Mount in a physically stable location**

Choose a location that is isolated from excessive shock, oscillation, and vibration. The SeaTRAX works best when stationary. Any non-gravitational acceleration results in a distorted reading of Earth"s gravitational vector, which affects the heading measurement.

## <span id="page-12-3"></span>**4.2.4 Location-verification testing**

Location-verification testing should be performed at an early stage of development to understand and accommodate the magnetic distortion contributors in a host system.

#### **Determine the distance range of field distortion.**

Place the heading sensor in a fixed position, then move or energize suspect components while observing the output to determine when they are an influence.

## **Determine if the magnetic field is within the dynamic range of the heading**

#### **sensor.**

With the heading sensor mounted, rotate and tilt the system in as many positions as possible. While doing so, monitor the magnetometer outputs, observing if the maximum linear range is exceeded.

# <span id="page-13-0"></span>**4.3 Mechanical Mounting**

For the SeaTRAX, the full-radius cut-outs along the long sides are intended for test fixturing and not as the mechanical mount in the user"s system. PNI recommends securing the long edge of the PCB to a shelf or lip in the user"s system using an adhesive. Ideally the SeaTRAX also would be fully potted in the user's system to reduce or eliminate shock and vibration effects. Refer to Section [3.2](#page-10-0) for dimensions, hole locations, and the reference frame orientation.

*Note: Ensure that when attaching the SeaTRAX to the host system, the mounting method does not introduce stresses on the board, as this can affect the performance of the accelerometer, and therefore also negatively affect heading accuracy.*

## <span id="page-13-1"></span>**4.3.1 Pitch and Roll Conventions**

The SeaTRAX uses a MEMS accelerometer to measure the tilt angle of the heading sensor. This data is output as pitch and roll data, and is also used in conjunction with the magnetometers to provide a tilt-compensated heading reading.

The SeaTRAX utilizes Euler angles as the method for determining accurate orientation. This method is the same used in aircraft orientation where the outputs are heading (also called yaw or azimuth), pitch and roll. When using Euler angles, roll is defined as the angle rotated around an axis through the center of the fuselage while pitch is rotation around an axis through the center of the wings. These two rotations are independent of each other since the rotation axes rotate with the plane body.

As shown in [Figure 4-1,](#page-13-2) for the SeaTRAX a positive pitch is when the front edge of the board is rotated upward and a positive roll is when the right edge of the board is rotated downward.

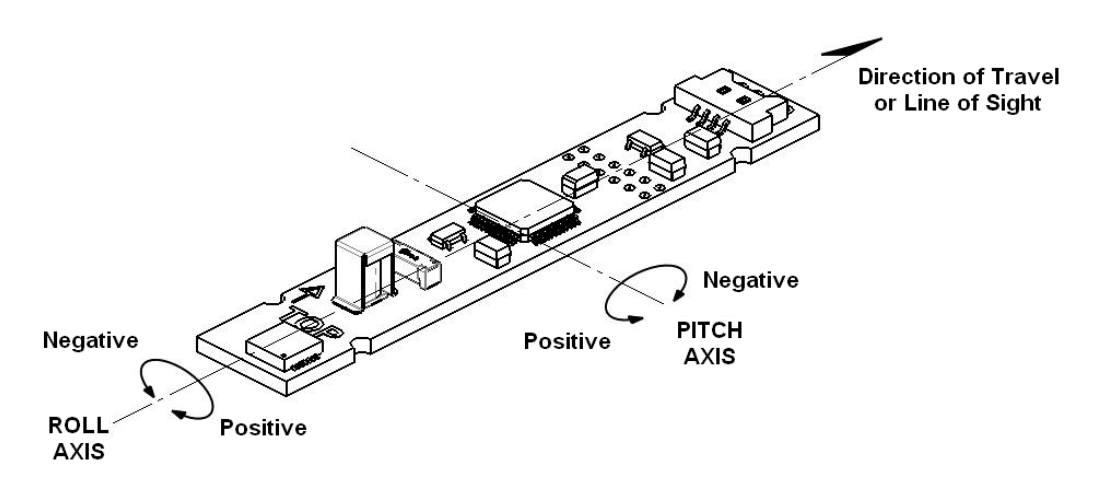

<span id="page-13-2"></span>*Figure 4-1: Positive & Negative Roll and Pitch Definition*

## <span id="page-14-0"></span>**4.3.2 Mounting Orientation**

The SeaTRAX can be mounted in various orientations, as shown in [Figure 4-2.](#page-14-1) All reference points are based on the white silk-screened arrow on the top side of the board. The orientation should be programmed in the SeaTRAX using the kSetConfig command and the kMountingRef setting, as described in Sectio[n7.3.6.](#page-46-0) The default orientation is "STD 0°".

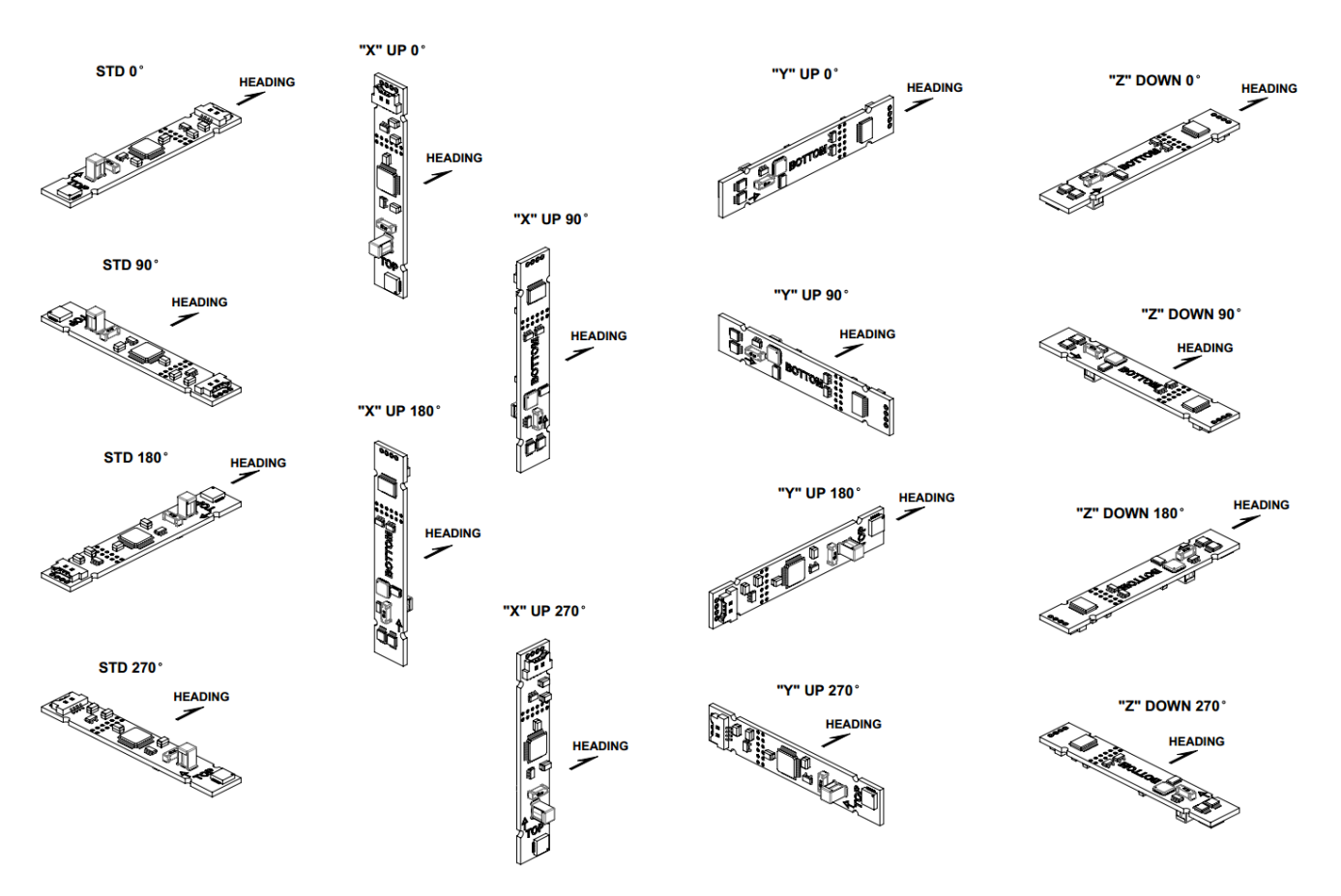

<span id="page-14-1"></span>*Figure 4-2: Mounting Orientations*

# <span id="page-15-0"></span>**5 User Calibration**

The magnetic sensor in the SeaTRAX is calibrated at PNI"s factory in a magnetically controlled environment. However sources of magnetic distortion positioned near the SeaTRAX in the user's system will distort Earth's magnetic field and should be compensated for in the host system with a user calibration. Examples of such sources include ferrous metals and alloys (ex. iron, nickel, steel, etc.), batteries, audio speakers, current-carrying wires, and electric motors. Compensation is accomplished by mounting the SeaTRAX in the host system and performing a user calibration. It is expected the sources of magnetic distortion remain fixed relative to the SeaTRAX"s position within the host system. By performing a calibration, the SeaTRAX identifies the local sources of magnetic distortion and negates their effects from the overall reading to provide an accurate heading.

As with the magnetic sensor, the accelerometer in the SeaTRAX is calibrated at PNI"s factory. But the accelerometer gradually changes over time, and the user either will need to periodically perform a user accelerometer calibration or return the unit to PNI for recalibration. As a rule-ofthumb, the accelerometer should be recalibrated every 6 to 12 months. Unlike a magnetic calibration, the accelerometer may be calibrated outside the host system. Accelerometer calibration is more sensitive to noise or hand jitter than magnetic calibration, especially for subsequent use at high tilt angles. Because of this, a stabilized fixture is suggested for accelerometer calibration, although resting the unit against a stable surface often is sufficient.

#### **Key Points:**

- Magnetic calibration:
	- o Requires incorporating the SeaTRAX into the user"s host system such that the magnetic components of the user's system can be compensated for.
	- o Allows for 4 different methods of calibration. Full-Range Calibration provides the highest heading accuracy, but requires ≥45° of pitch. 2D and Limited-Tilt Calibration allow for good calibration when the range of allowable motion is limited. Hard-Iron-Only Calibration updates the hard-iron compensation coefficients with a relatively easy procedure.
- Accelerometer calibration requires rotating the SeaTRAX through a full sphere of coverage, but it does not need to be incorporated in the user"s system during calibration.
- If the SeaTRAX will experience different states during operation, such as operating with a nearby shutter sometimes closed and sometimes open, or operating over a broad temperature range, then different sets of calibration coefficients can be saved for the various states. Up to 8 magnetic calibration coefficient sets and 3 accelerometer calibration coefficient sets can be saved.

## <span id="page-16-0"></span>**5.1 Magnetic Calibration**

Two fundamental types of magnetic distortion exist, hard-iron distortion and soft iron distortion. These are discussed in the following two paragraphs, plus a discussion on how temperature also effects magnetic distortions. For more information on magnetic distortion and calibration, see PNI"s white paper "Local Magnetic Distortion Effects on 3-Axis Compassing" at PNI's website [\(http://www.pnicorp.com/technology/papers\)](http://www.pnicorp.com/technology/papers).

## **Hard-iron Effects**

Hard-iron distortions are caused by permanent magnets and magnetized objects in close proximity to the sensors. These distortions add or subtract a fixed component to each axis of the magnetic field reading. Hard-iron distortions usually are unchanging and in a constant location relative to the sensors, for all heading orientations.

## **Soft Iron Effects**

Magnetically "soft" materials effectively bend the magnetic field near them. These materials have a high magnetic permeability, meaning they easily serve as a path for magnetic field lines. Unlike hard-iron effects, soft-iron effects do not increase or decrease the total field in the area. However, the effect of the soft-iron distortion changes as the host system"s orientation changes. Because of this, it is more difficult to compensate for soft-iron materials.

#### **Temperature Effects**

While the hard-iron and soft-iron distortion of a system may remain quite stable over time, normally the distortion signature will change over temperature. As a general rule, the hard-iron component will change 1% per 10°C temperature change. Exactly how this affects heading depends on several factors, most notably the hard-iron component of the system and the inclination, or dip angle.

Consider the example of a host system with a 100  $\mu$ T hard-iron component. This is a fairly large hard-iron component, but not completely uncommon. A 10°C temperature change will alter the magnetic field by  $\sim$ 1  $\mu$ T in the direction of the hardiron component. Around San Francisco, with an inclination of  $\sim 60^\circ$ , this results in up to a couple of degrees of heading change over 10°C.

Consequently, no matter how stable a compass is over temperature, it is wise to recalibrate over temperature since the magnetic signature of the host system will change over temperature. The SeaTRAX helps accommodate this issue by allowing the user to save up to 8 sets of magnetic calibration coefficient sets, so different calibration coefficients can be generated and loaded at different temperatures.

### **Other Considerations**

The SeaTRAX measures the total magnetic field within its vicinity, which is a combination of Earth"s magnetic field and local magnetic sources and distortions. While the SeaTRAX's calibration algorithm can compensate for local static magnetic sources, it is not possible to compensate for dynamic changes in the magnetic field. Consequently, it is recommended to keep the SeaTRAX away from dynamic magnetic fields. If this is not possible, then take measurements only when the state of the magnetic field is known. For example, if an electric motor is nearby take measurements only when the motor is off. Alternatively, different sets of magnetic calibration coefficients can be generated in advance for various states and then called when appropriate. Using the prior example, generate and use one set of coefficients for when the motor is off and another set for when the motor is on.

The main objective of a magnetic user calibration is to compensate for hard-iron and softiron distortions to the magnetic field caused by components within the user"s host system. To that end, the SeaTRAX needs to be mounted within the host system and the entire host system needs to be moved as a single unit during a user calibration. The SeaTRAX allows the user to perform a calibration only in a 2D plane or with limited tilt, but provides the greatest accuracy if the user can rotate through  $360^{\circ}$  of heading and at least  $\pm 45^{\circ}$  of tilt.

The following subsections provide instructions for performing a magnetic calibration of a SeaTRAX system. Several calibration mode options exist, as summarized in [Table 5-1.](#page-17-0) To meet the accuracy specification, the number of samples should be the "Minimum Recommended" value, or greater. Calibration may be performed using Studio or using the PNI binary protocol, and up to 8 sets of magnetic calibration coefficients may be saved. The recommended calibration patterns described in the following subsections provide a good distribution of sample points. Also, PNI recommends the location of the SeaTRAX remain fairly constant while only the orientation is changed.

<span id="page-17-0"></span>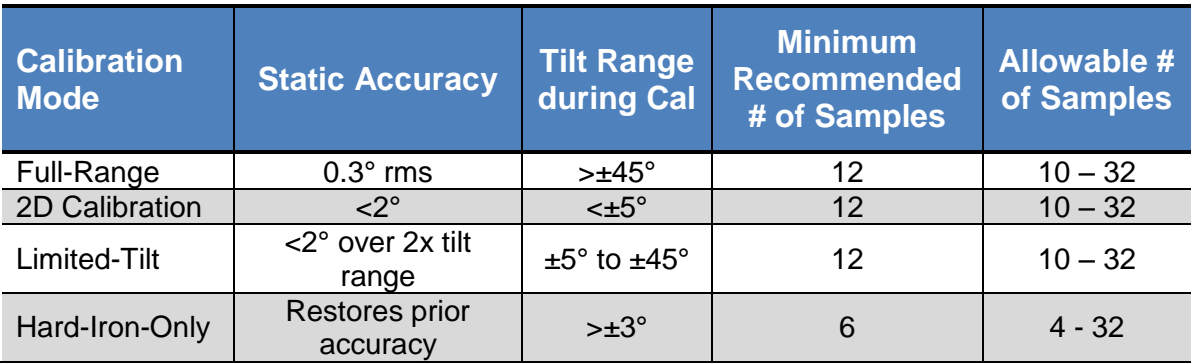

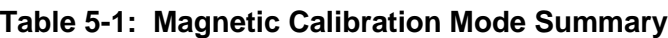

Before proceeding with a calibration, ensure the SeaTRAX is properly installed in the host system. The device should be installed as discussed in Section [4,](#page-11-0) and the software should be properly configured with respect to mounting orientation, Endianness, north reference, etc.

Section [6.4](#page-31-0) outlines how to perform a calibration using Studio, while Section [7.3.10](#page-51-1) provides a step-by-step example of how to perform a calibration using the PNI protocol.

## <span id="page-18-0"></span>**5.1.1 Full-Range Calibration**

A Full-Range Calibration is appropriate when the SeaTRAX can be tilted  $\pm$ 45° or more. This method compensates for hard and soft iron effects in three dimensions, and allows for the highest accuracy readings. The recommended 12 point calibration pattern is a series of 3 circles of evenly spaced points, as illustrated in [Figure 5-1](#page-18-1) and listed in [Table](#page-19-1)  [5-2.](#page-19-1) The pitch used in the second and third circles of the calibration should at least match the maximum and minimum pitch the device is expected to encounter in use.

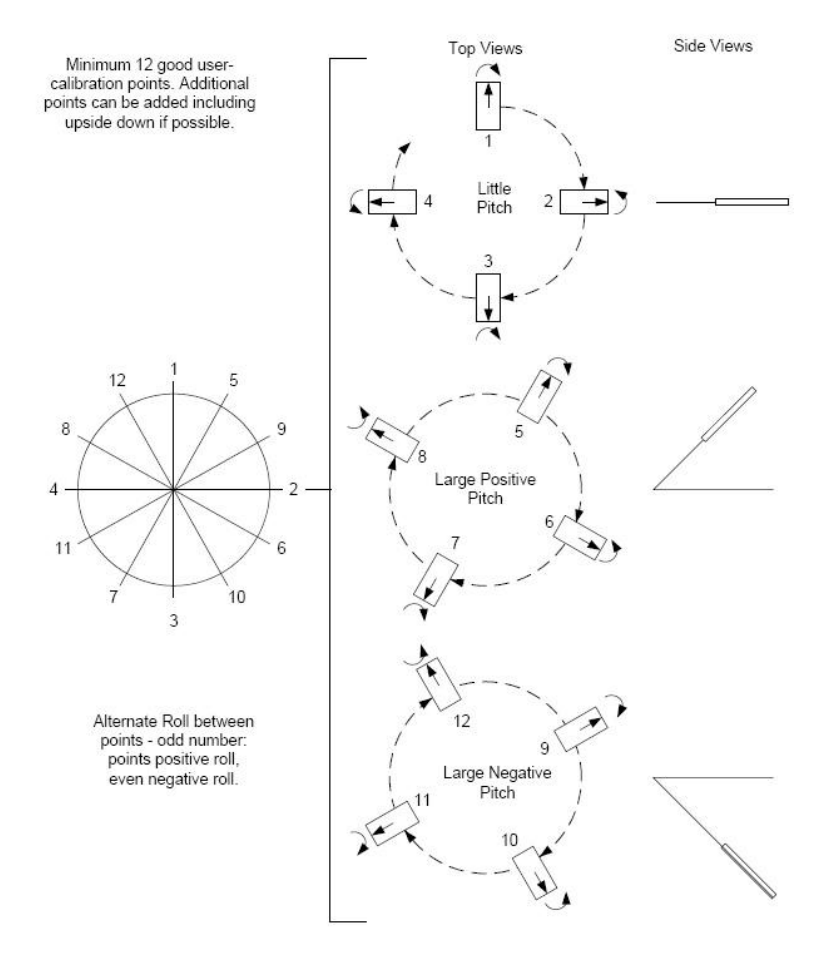

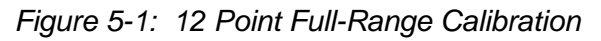

<span id="page-18-1"></span>*Note: While [Figure 5-1](#page-18-1) shows the location of the device changing, this is for illustration purposes and it is best for the location of the device to remain constant while only the orientation is changed.*

**PNI Sensor Corporation DOC#1018154 r03.1 SeaTRAX User Manual Page 14**

<span id="page-19-1"></span>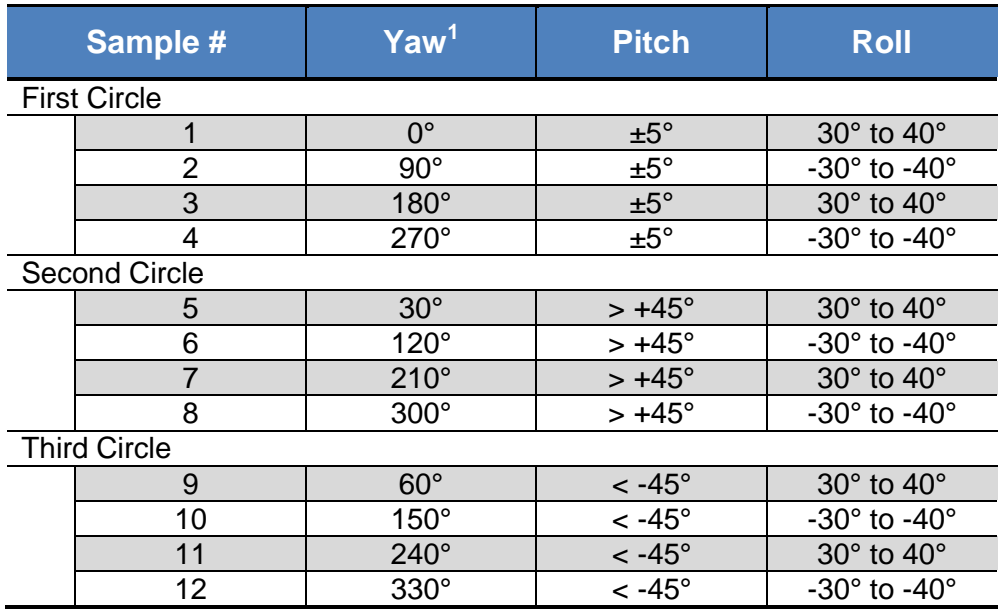

#### **Table 5-2: 12 Point Full-Range Calibration Pattern**

#### **Footnote:**

1. Yaw listings are not absolute heading directions but rather relative heading referenced to the first sample.

## <span id="page-19-0"></span>**5.1.2 2D Calibration**

A 2D Calibration is intended for very low tilt operation  $(<5^{\circ})$  where calibrating the SeaTRAX with greater tilt is not practical.

This procedure calibrates for hard and soft iron effects in only two dimensions, and in general is effective for operation and calibration in the tilt range of  $-5^{\circ}$  to  $+5^{\circ}$ . The recommended 12 point calibration pattern is a circle of evenly spaced points, as given in [Table 5-3.](#page-20-1)

<span id="page-20-1"></span>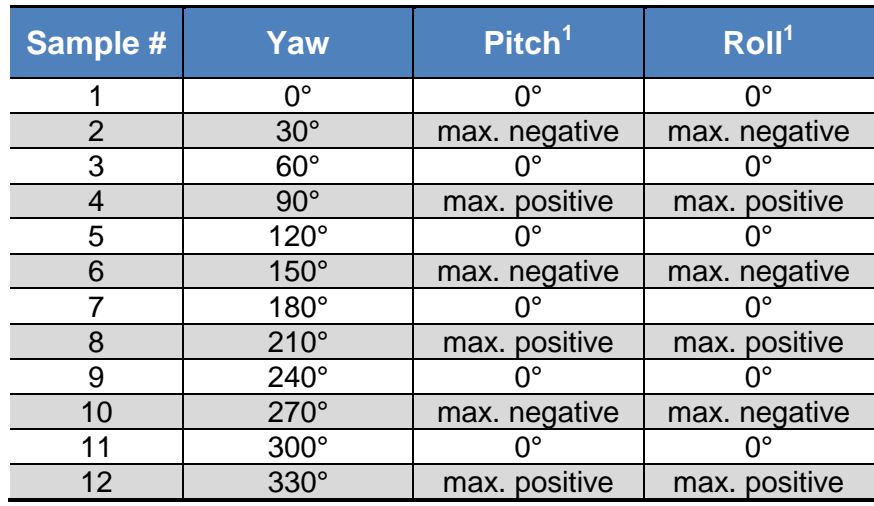

#### **Table 5-3: 12 Point 2D Calibration Pattern**

#### **Footnote:**

1. For best results, the tilt experienced during calibration should match that experienced in service. For example, if the SeaTRAX is restrained to a level plane in service, then calibration should be in a plane, where "max. positive" and "max. negative" are 0°.

## <span id="page-20-0"></span>**5.1.3 Limited-Tilt Calibration**

A Limited-Tilt Calibration is recommended when  $45^{\circ}$  of tilt isn't feasible, but  $>5^{\circ}$  of tilt is possible. It provides both hard-iron and soft iron distortion correction. The recommended 12 point calibration pattern given below is a series of 3 circles of evenly spaced points, with as much tilt variation as expected during use.

<span id="page-20-2"></span>

|                      | Sample # | Yaw          | <b>Pitch</b>                      | <b>Roll</b>                       |  |  |
|----------------------|----------|--------------|-----------------------------------|-----------------------------------|--|--|
| <b>First Circle</b>  |          |              |                                   |                                   |  |  |
|                      |          | $0^{\circ}$  | $0^{\circ}$                       | $0^{\circ}$                       |  |  |
|                      | 2        | $90^{\circ}$ | $0^{\circ}$                       | $0^{\circ}$                       |  |  |
|                      | 3        | $180^\circ$  | $0^{\circ}$                       | $0^{\circ}$                       |  |  |
|                      | 6        | $270^\circ$  | $0^{\circ}$                       | $0^{\circ}$                       |  |  |
| <b>Second Circle</b> |          |              |                                   |                                   |  |  |
|                      |          | $45^{\circ}$ | $> +5^{\circ}$                    | $> +5^{\circ}$                    |  |  |
|                      | 8        | $135^\circ$  | $> +5^{\circ}$                    | $> +5^{\circ}$                    |  |  |
|                      | 11       | $225^\circ$  | $> +5^{\circ}$                    | $> +5^{\circ}$                    |  |  |
|                      | 12       | $315^\circ$  | $> +5^{\circ}$                    | $> +5^{\circ}$                    |  |  |
| <b>Third Circle</b>  |          |              |                                   |                                   |  |  |
|                      | 13       | $45^\circ$   | $\leq$ -5 $^{\circ}$              | $\leq$ -5 $^{\circ}$              |  |  |
|                      | 14       | $135^\circ$  | $\frac{<-5^{\circ}}{<-5^{\circ}}$ |                                   |  |  |
|                      | 17       | $225^\circ$  |                                   | $\frac{1}{50}$<br>$\leq -5^\circ$ |  |  |
|                      | 18       | $315^\circ$  | $< -5^{\circ}$                    | $\overline{5^\circ}$              |  |  |

**Table 5-4: 12 Point Limited-Tilt Calibration Pattern**

Note that a similar and acceptable alternative pattern would be to follow the recommended 12 point Full-Range Calibration pattern, but substituting the  $\geq \pm 45^{\circ}$  of pitch with whatever pitch can be achieved and the  $\pm 30^{\circ}$  to  $\pm 40^{\circ}$  or roll with whatever roll can be achieved up to these limits. (See Section [5.1.1\)](#page-18-0)

## <span id="page-21-0"></span>**5.1.4 Hard-Iron-Only Calibration**

It is not uncommon for the hard-iron magnetic distortions around the SeaTRAX to change. Some reasons for this include significant temperature change or temperature shock to a system, as well as gradual aging of components. A Hard-Iron-Only Calibration allows for quick recalibration of the SeaTRAX for hard-iron effects, and generally is effective for operation and calibration in the tilt range of  $3^{\circ}$  or more ( $\geq 45^{\circ}$  is preferred). The recommended 6 point calibration pattern given below is a circle of alternately tilted, evenly spaced points, with as much tilt as expected during use.

<span id="page-21-2"></span>

| Sample # | Yaw         | Pitch <sup>1</sup> | Roll <sup>1</sup> |
|----------|-------------|--------------------|-------------------|
|          | ∩∘          | max. negative      | max. negative     |
|          | $60^\circ$  | max. positive      | max. positive     |
| З        | $120^\circ$ | max. negative      | max. negative     |
|          | $180^\circ$ | max. positive      | max. positive     |
|          | 240°        | max. negative      | max. negative     |
|          | $300^\circ$ | max. positive      | max. positive     |

**Table 5-5: 6 Point Hard-Iron-Only Calibration Pattern**

#### **Footnote:**

1. For best results, the tilt experienced during calibration should match that experienced in service. For example, if the SeaTRAX will be subject to  $\pm 45^\circ$  of pitch and roll when in service, then "max negative" should be -45° and "max positive" should be +45°.

## <span id="page-21-1"></span>**5.2 Accelerometer Calibration**

The SeaTRAX uses a MEMS accelerometer to measure attitude. This data is output as pitch and roll data. Additionally, the accelerometer data is critical for establishing an accurate heading reading when the SeaTRAX is tilted, as discussed in the PNI white paper "Tilt-Induced Heading Error in a 2-Axis Compass", which can be found on PNI"s web site [\(http://www.pnicorp.com/technology/papers\)](http://www.pnicorp.com/technology/papers).

The SeaTRAX algorithms assume the accelerometer only measures the gravitational field. If the SeaTRAX is accelerating, this will result in the SeaTRAX calculating an inaccurate gravitational vector, which in turn will result in an inaccurate heading reading. For this reason, the SeaTRAX should be stationary when taking a measurement.

As previously mentioned, PNI calibrates the accelerometer in its factory prior to shipment. But over time the bias and offset of the accelerometer will drift. For this reason PNI recommends the accelerometer be recalibrated every 6 to 12 months. The user may return the SeaTRAX to PNI for accelerometer calibration, or the user may perform a user accelerometer calibration. The remainder of this section covers the user accelerometer calibration.

## <span id="page-22-0"></span>**5.2.1 Accelerometer-Only Calibration**

The requirements for a good user accelerometer calibration differ significantly from the requirements for a good magnetic calibration. Specifically, a good accelerometer calibration involves the SeaTRAX experiencing a wide range of pitch and roll values, preferably seeing both  $\pm 180^\circ$  of pitch and  $\pm 180^\circ$  of roll. Also, it is necessary for the SeaTRAX to be very still during an accelerometer calibration. If possible, PNI recommends using a fixture to hold the device during calibration, although resting the SeaTRAX on a hard surface normally is sufficient.

The accelerometer either can be calibrated while mounted in the host system or it may be removed and calibrated outside the system. The advantage of performing the calibration while mounted in the host system is the user does not need to remove the SeaTRAX from the system, which can be burdensome, and a simultaneous Mag-and-Accel Calibration may be appropriate. The advantage of performing the calibration outside of the system is it may be much simpler to obtain the desired range of pitch and roll.

[Note: While the SeaTRAX is shown removed from the host system, the Accelerometer](#page-23-2)  [Calibration may be performed with the SeaTRAX](#page-23-2) mounted in the host system.

[Figure 5-2](#page-23-2) shows the two basic starting positions for the recommended 18-point calibration pattern. Starting with the SeaTRAX as shown on the left in [Note: While the](#page-23-2)  [SeaTRAX is shown removed from the host system, the Accelerometer Calibration may](#page-23-2)  [be performed with the SeaTRAX](#page-23-2) mounted in the host system.

[Figure 5-2,](#page-23-2) rotate the device about its z axis such that it sits on each of its 4 edges, taking one calibration sample on each edge. Then place the SeaTRAX flat on the surface and take a calibration sample, then flip it over (roll it 180°) and take another sample. Next, starting with the SeaTRAX as shown on the right, take a calibration point with it being vertical (0°). Now tilt the SeaTRAX back  $45^{\circ}$  and take another calibration point (+45°), then tilt the device forward  $45^{\circ}$  and take another calibration point (-45°). Repeat this 3point calibration process for the SeaTRAX with it resting on each of its 4 corners. Note that it is possible to perform an Accelerometer Calibration with as few as 12 sample

points, although it generally is more difficult to obtain a good calibration with just 12 sample points. Also, the maximum number of calibration points is 18.

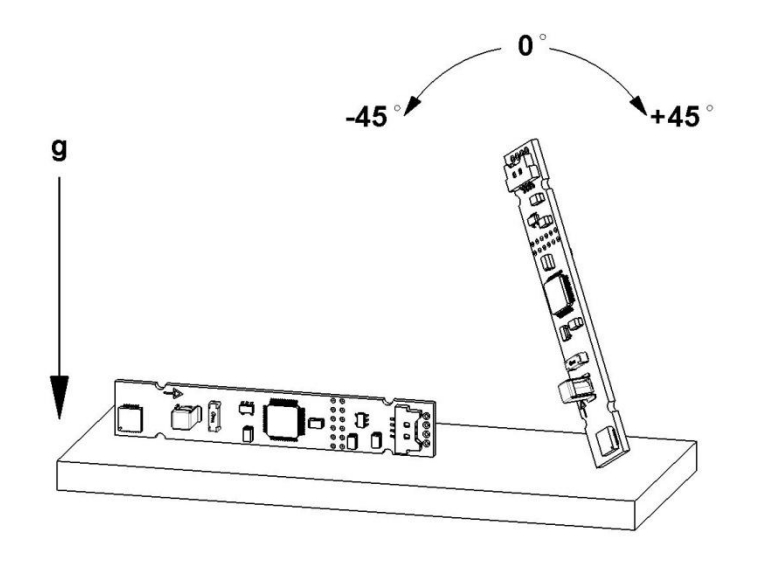

*Note: While the SeaTRAX is shown removed from the host system, the Accelerometer Calibration may be performed with the SeaTRAX mounted in the host system.*

<span id="page-23-2"></span>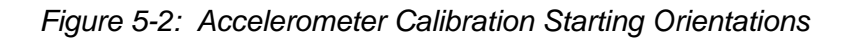

## <span id="page-23-1"></span><span id="page-23-0"></span>**5.2.2 Mag-and-Accel Calibration**

The SeaTRAX allows for a simultaneous magnetometer and accelerometer calibration. This requires a good calibration pattern, stable measurements (not handheld), and installation in the user's system such that the appropriate local magnetic environment is present. PNI recommends 18 to 32 calibration points for a Mag-and-Accel Calibration. The Accelerometer-Only Calibration pattern discussed in Section [5.2.1](#page-22-0) will work for a Mag-and-Accel Calibration. Optimal performance is obtained when all rotations of the cube are performed towards magnetic north to achieve the widest possible magnetic field distribution.

Note that combining calibrations only makes sense if all the host system"s magnetic distortions (steel structures or batteries, for instance) are present and fixed relative to the module when calibrating. If the Accelerometer-Only Calibration is performed, the user"s system distortions are not relevant, which allows the SeaTRAX to be removed from the host system in order to perform the Accelerometer-Only Calibration.

# <span id="page-24-0"></span>**6 Operation with SeaTRAX Studio**

SeaTRAX Studio puts an easy-to-use, graphical-user interface (GUI) onto the binary command language used by the SeaTRAX. SeaTRAX Studio is intended for evaluating, demonstrating, and calibrating the SeaTRAX module. The program includes the ability to log and save the outputs from the SeaTRAX to a file for off-line evaluation. Check the PNI website for the latest SeaTRAX Studio updates at [www.pnicorp.com.](http://www.pnicorp.com/)

The SeaTRAX Studio evaluation software communicates with the SeaTRAX through the RS232 serial port of a computer.

## <span id="page-24-1"></span>**6.1 Installation**

SeaTRAX Studio is provided as an executable program which can be downloaded from PNI"s website. It will work with Windows XP, Windows Vista, Windows 7, and Mac OS X operating systems. Check the PNI web page at [www.pnicorp.com](http://www.pnicorp.com/) for the latest version.

For Windows computers, copy the PNIStudio.msi file onto your computer. Then, open the file and step through the Setup Wizard.

For Mac computers, copy the PNIStudio.zip file onto your computer. This automatically places the application in the working directory of your computer. The Quesa plug-in, also in the .zip file, needs to be moved to /Library/CFMSupport, if it is not already there.

# <span id="page-25-0"></span>**6.2 Connection Tab**

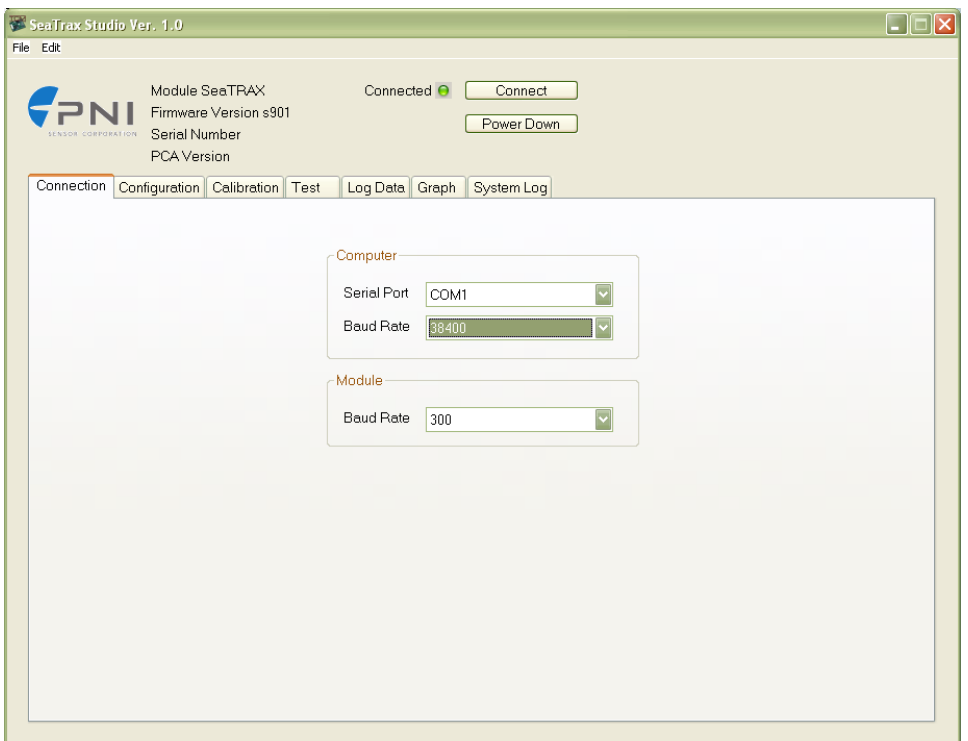

## <span id="page-25-1"></span>**6.2.1 Initial Connection**

If using the PNI dual-connectorized cable, ensure the batteries are well-charged.

- Select the serial port the module is plugged into, which is generally COM 1.
- Select 38400 as the baud rate.
- Click the <Connect> button if the connection is not automatic.

Once a connection is made the "Connected" light will turn green and the module"s firmware version, serial number, and PCA version will be displayed in the header section.

## <span id="page-25-2"></span>**6.2.2 Changing Baud Rate**

To change the baud rate:

- In the Module window, select the new baud rate for the module.
- Click the <Power Down> button. The button will change to read <Power Up>.
- In the Computer window, select same baud rate for the computer.
- Click the <Power Up> button. The button will revert back to <Power Down>.

*Note: While the SeaTRAX can operate at a baud rate of 230400, a PC serial port normally will not operate this fast.*

## <span id="page-26-0"></span>**6.2.3 Changing Modules**

Once a connection has been made, SeaTRAX Studio will recall the last settings. If a different module is used, click the <Connect> button once the new module is attached. This will reestablish a connection, assuming the module baud rate is unchanged.

# <span id="page-26-1"></span>**6.3 Configuration Tab**

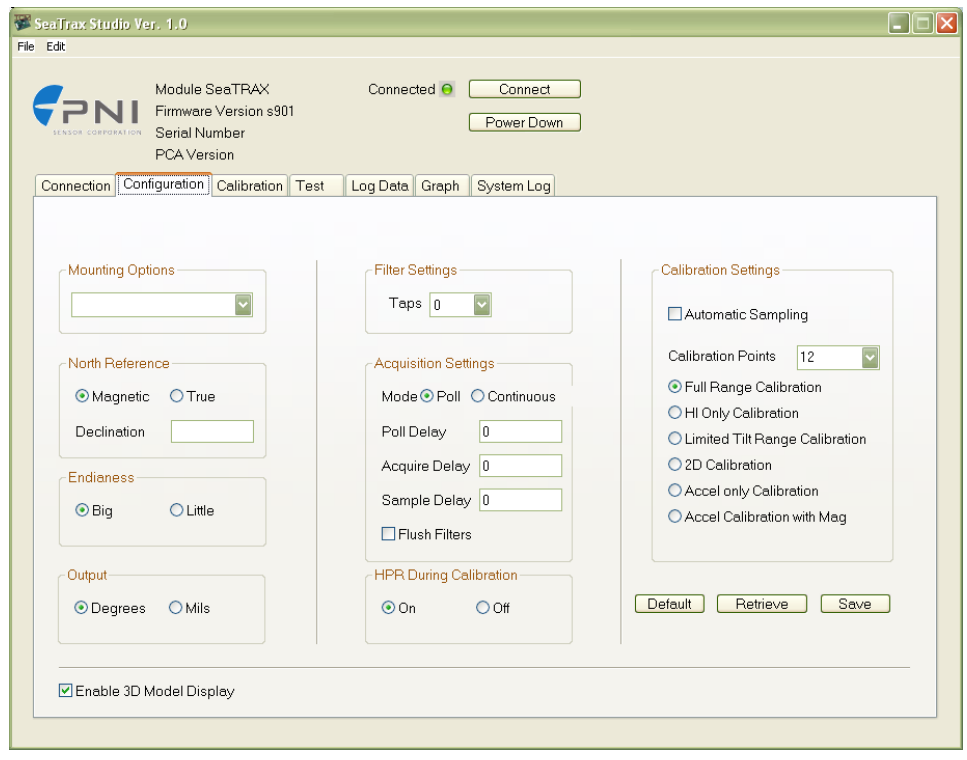

*Note: No settings will be changed in the module until the <SAVE> button has been selected.*

## <span id="page-26-2"></span>**6.3.1 Mounting Options**

SeaTRAX Studio supports 16 mounting orientations, as illustrated previously in [Figure](#page-14-1)  [4-2.](#page-14-1) The descriptions in SeaTRAX Studio are slightly different from those shown in [Figure 4-2,](#page-14-1) and the relationship between the two sets of descriptions is given below.

<span id="page-27-2"></span>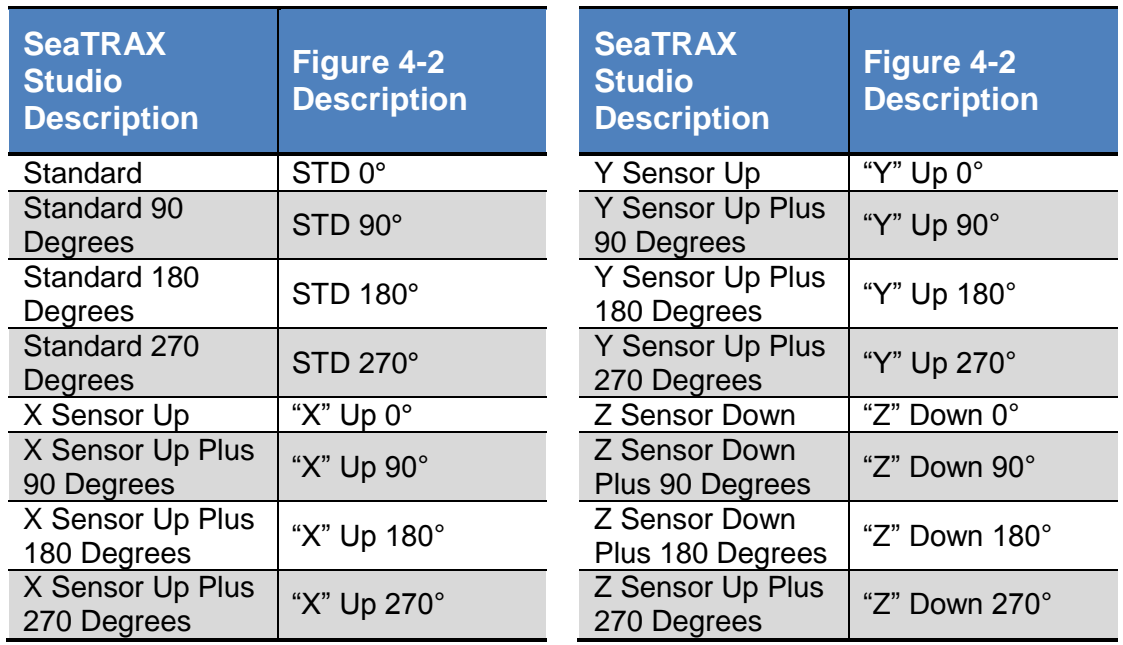

#### **Table 6-1: Mounting Orientations**

## <span id="page-27-0"></span>**6.3.2 North Reference**

Declination, also called magnetic variation, is the difference between true and magnetic north. It is measured in degrees east or west of true north. Correcting for declination is accomplished by storing the correct declination angle, and then changing the heading reference from magnetic north to true north. Declination angles vary throughout the world, and change very slowly over time. For the greatest possible accuracy, go to the National Geophysical Data Center web page below to get the declination angle based on your latitude and longitude:

<http://www.ngdc.noaa.gov/geomagmodels/Declination.jsp>

#### **Magnetic**

When the <Magnetic> button is selected, heading will be relative to magnetic north.

#### **True**

When the  $\langle True \rangle$  button is selected, heading will be relative to true north. In this case, the declination needs to be set in the "Declination" window.

## <span id="page-27-1"></span>**6.3.3 Endianess**

Select either the  $\langle Big \rangle$  or  $\langle Little \rangle$  Endian button. The default setting is  $\langle Big \rangle$ . See Sections [7.2](#page-40-0) for additional information.

## <span id="page-28-0"></span>**6.3.4 Output**

The SeaTRAX module can output heading, pitch, and roll in either degrees or mils. Click either the <Degrees> or <Mils> button. The default is <Degrees>. (There are 6400 mils in a circle, such that 1 degree  $= 17.7778$  mils and 1 mil  $= 0.05625$  degree.)

## <span id="page-28-1"></span>**6.3.5 Enable 3D Model**

SeaTRAX Studio"s Test tab includes a live-action 3-D rendering of a helicopter. Some computer systems may not have the graphics capability to render the 3D Model, for this reason it may be necessary to turn off this feature.

## <span id="page-28-2"></span>**6.3.6 Filter Setting (Taps)**

The SeaTRAX incorporates a finite impulse response (FIR) filter to effectively provide a more stable heading reading. The number of taps (or samples) represents the amount of filtering to be performed. The user should select either 0, 4, 8, 16, or 32 taps, with zero taps representing no filtering. Note that selecting a larger number of taps can significantly slow the time for the initial sample reading and, if "Flush Filters" is selected, the rate at which data is output. The default setting is 32.

## <span id="page-28-3"></span>**6.3.7 Acquisition Settings**

#### **Mode**

When operating in Continuous Acquisition Mode, the SeaTRAX continuously outputs data to the host system. The rate is set by the Sample Delay. When operating in Poll Mode, SeaTRAX Studio simulates a host system and polls the SeaTRAX for a single measurement; but SeaTRAX Studio makes this request at a fixed rate which is set by the Polling Delay. In both cases data is continuously output, but in Continuous Mode the SeaTRAX controls the data rate while in Poll Mode the SeaTRAX Studio program controls the data rate. Poll Mode is the default.

#### **Poll Delay**

The Poll Delay is relevant when Poll Mode is selected. It represents the time delay, in seconds, between the completion of SeaTRAX Studio receiving one set of sampled data and requesting the next sample set. If the delay is set to 0, then SeaTRAX Studio requests new data as soon as the previous request is fulfilled. Note that the inverse of the Poll Delay is greater than the sample rate, since the Poll Delay does not include the actual measurement acquisition time. The default is 0.

#### **Acquire Delay**

The Acquire Delay sets the time between samples taken by the module, in seconds. This is an internal setting that is NOT tied to the time with which the module transmits data to SeaTRAX Studio or the host system. Generally speaking, the Acquire Delay is either set to 0, in which case the SeaTRAX is constantly sampling or set to equal either the Poll Delay or Sample Delay values. The advantage of running with an Acquire Delay of 0 is the FIR filter can run with a relatively high Tap value to provide stable and timely data. The advantage of using a greater Acquire Delay is power consumption can be reduced, assuming the Sample or Poll Delay are no less than the Acquire Delay.

#### **Sample Delay**

The Sample Delay is relevant when Continuous Mode is selected. It is the time delay, in seconds, between completion of the SeaTRAX sending one set of data and the start of sending the next sample set. If the delay is set to 0, then the SeaTRAX will begin sending new data as soon as the previous data set has been sent. Note that the inverse of the Sample Delay is greater than the sample rate, since the Sample Delay does not include the actual measurement acquisition time. The default is 0.

#### **Flush Filters**

Flushing the FIR filter clears all the filter values so it is necessary to fully repopulate the filter before a good reading can be given. For example, if 32 FIR taps is set, then 32 new samples must be taken to provide a good reading. It is particularly prudent to flush the filter if the Sample Delay is set to a non-zero value as this will purge old data. Note that flushing the filters increases the delay until data is output, with the length of the delay being directly correlated to the number of FIR taps. The default is not to Flush Filters.

## <span id="page-29-0"></span>**6.3.8 HPR During Calibration**

When the  $\langle \text{On} \rangle$  button is selected, heading, pitch, and roll will be output on the Calibration tab during a calibration.

## <span id="page-29-1"></span>**6.3.9 Calibration Settings**

#### **Automatic Sampling**

When selected the module will take a sample point once minimum change and stability requirements have been satisfied. If the user wants to have more control over when the point will be taken then Auto Sampling should be deselected. Once deselected, the <Take Sample> button on the Calibration tab will be active. Selecting the <Take Sample> button will indicate to the module to take a sample once the minimum requirements are met.

#### **Calibration Points**

The user can select the number of points to take during a calibration. The minimum number of points needed for an initial calibration is 10, although a hard-iron-only (re)calibration can be performed with only 4 samples. The module will need to be rotated through at least 180 degrees in the horizontal plane with a minimum of at least 1 positive and 1 negative Pitch and at least 1 positive and 1 negative Roll as part of the 12 points.

## **Calibration Method Buttons**

**Full Range Calibration** - recommended calibration method when >45° of tilt is possible. The minimum recommended number of calibration points is 12.

**Hard Iron Only Calibration** - serves as a hard-iron recalibration to a prior calibration. If the hard-iron distortion around the module has changed, this calibration can bring the module back into specification. The minimum recommended number of calibration points is 6.

**Limited Tilt Range Calibration** - recommended calibration method when >5° of tilt calibration is available, but tilt is restricted to  $\langle 45^\circ \rangle$ . (i.e. full range calibration is not possible.) The minimum recommended number of calibration points is 12.

**2D Calibration** - recommended when the available tilt range is limited to ≤5°. The minimum recommended number of calibration points is 12.

**Accel Calibration Only** – The user should select this when accelerometer calibration will be performed. The minimum recommended number of calibration points is 18.

**Accel Calibration w/Mag** – The user should select this when magnetometer and accelerometer calibration will be performed simultaneously. The minimum recommended number of calibration points is 18.

## <span id="page-30-0"></span>**6.3.10 Default**

Clicking this button reverts SeaTRAX Studio program to the factory default settings.

## <span id="page-30-1"></span>**6.3.11 Retrieve**

Clicking on this button causes SeaTRAX Studio to read the settings from the module and display them on the screen.

# <span id="page-31-0"></span>**6.4 Calibration Tab**

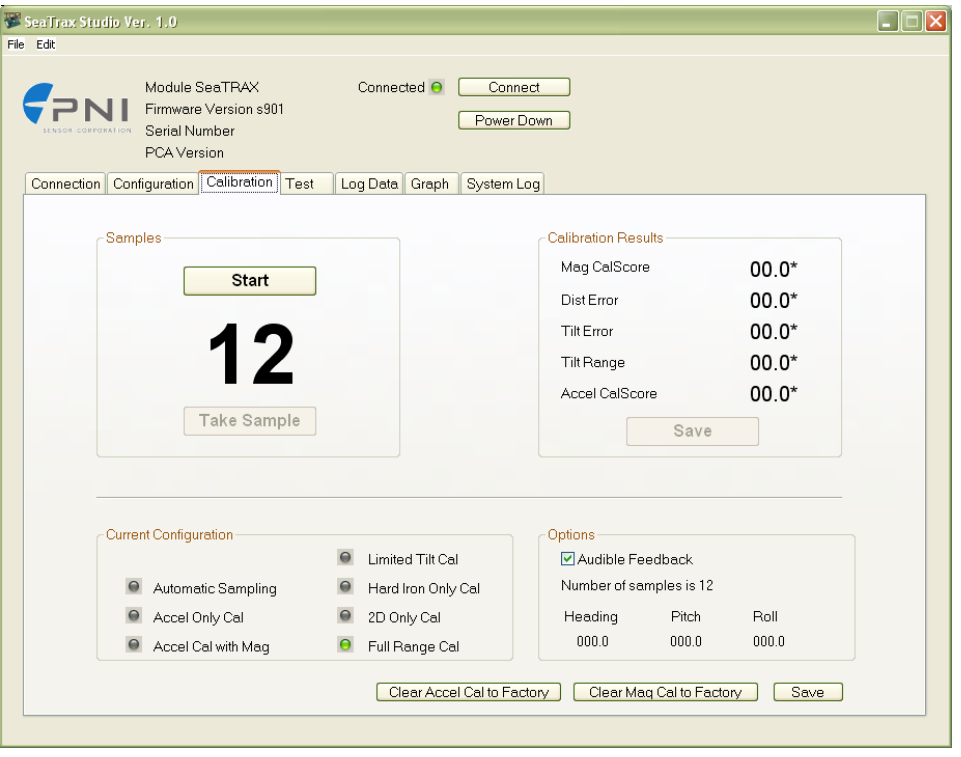

<span id="page-31-1"></span>*Note: The default settings are recommended for the highest accuracy and quality of calibration.*

## **6.4.1 Samples**

Before proceeding, refer to Section [5](#page-15-0) for the recommended calibration procedure corresponding to the calibration method selected on the Configuration tab.

Clicking the <Start> button begins the calibration process and immediately takes the first sample.

If "Automatic Sampling" is not checked on the Configuration tab, it is necessary to click the <Take Sample> button to take a calibration sample point. This should be repeated until the total number of samples, as set on the Configuration tab, are taken while changing the orientation of the module between samples as discussed in Section [5.](#page-15-0)

If "Automatic Sampling" is checked, the module will need to be held steady for a short time and then a sample automatically will be taken. Once the window indicates the next number, the module"s orientation should be changed and held steady for the next sample. Once the pre-set number of samples has been taken (as set on the Configuration tab) the calibration is complete.

## <span id="page-32-0"></span>**6.4.2 Calibration Results**

Once a calibration is complete, the "Calibration Results" window will indicate the quality of the calibration. This may take a minute or more to populate. The primary purpose of these scores is to confirm the calibration was successful, as indicated by a low Mag and/or Accel CalScore. The other scores provide information that may assist in improving the CalScore, should it be unacceptably high. If either CalScore is too high, click the <Start> button to begin a new calibration. If the calibration is acceptable, click the  $\langle$ Save $\rangle$  button to save the calibration to the module's flash. If the  $\langle$ Save $\rangle$  button is not selected then the module will need to be recalibrated after a power cycle.

*Note: If a calibration is aborted, all the score's will read "179.80", and the calibration coefficients will not be changed. (Clicking the <Save> button will not change the calibration coefficients.)*

## **Mag CalScore**

Represents the over-riding indicator of the quality of the magnetometer calibration. Acceptable scores will be <1 for Full-Range Calibration, <2 for other methods. Note it is possible to get acceptable scores for Dist Error and Tilt Error and still have a high Mag CalScore value. The most likely reason for this is the SeaTRAX is close to a source of local magnetic distortion that is not fixed with respect to the module.

#### **Dist Error**

Indicates the quality of the sample point distribution, primarily looking for an even yaw distribution. Significant clumping or a lack of sample points in a particular section can result in a poor score. The score should be <1 and close to 0.

#### **Tilt Error**

Indicates the contribution to the Mag CalScore caused by tilt or lack thereof, and takes into account the calibration method. The score should be  $\leq 1$  and close to 0.

#### **Tilt Range**

This reports the larger of either half the full pitch range or half the full roll range of sample points. For example, if the module is pitched  $+10^{\circ}$  to -20<sup>o</sup>, and rolled  $+25^{\circ}$  to -15°, the Tilt Range value would be  $20^{\circ}$  (as derived from  $[+25^{\circ} - \{-15^{\circ}\}]/2$ ). For Full-Range Calibration and Hard-Iron-Only Calibration, this should be  $\geq 45^{\circ}$ . For 2D Calibration, this ideally should be  $\approx 2^{\circ}$ . For Limited-Tilt Calibration the value should be as large a possible given the user's constraints.

#### **Accel CalScore**

Represents the over-riding indicator of the quality of the accelerometer calibration. Acceptable scores will be <1.

## <span id="page-33-0"></span>**6.4.3 Current Configuration**

These indicators mimic the pertinent selections made on the Configuration tab.

## <span id="page-33-1"></span>**6.4.4 Options**

This window indicates how many samples are to be taken and provides real time heading, pitch, and roll information if "HPR During Calibration" is set to <On>, both as defined on the Configuration tab.

## **Audible Feedback**

If selected, SeaTRAX Studio will give an audible signal whenever a calibration sample point is taken.

## <span id="page-33-2"></span>**6.4.5 Clear**

## **Clear Mag Cal to Factory**

This button clears the user"s calibration of the magnetometers. Once selected, the module reverts to its factory magnetometer calibration. To save this action in nonvolatile memory, click the <Save> button. It is not necessary to clear the current calibration in order to perform a new calibration.

## **Clear Accel Cal to Factory**

This button clears the user"s calibration of the accelerometer. Once selected, the module reverts back to its factory accelerometer calibration. To save this action in non-volatile memory, click the <Save> button. It is not necessary to clear the current calibration in order to perform a new calibration.

# <span id="page-34-0"></span>**6.5 Test Tab**

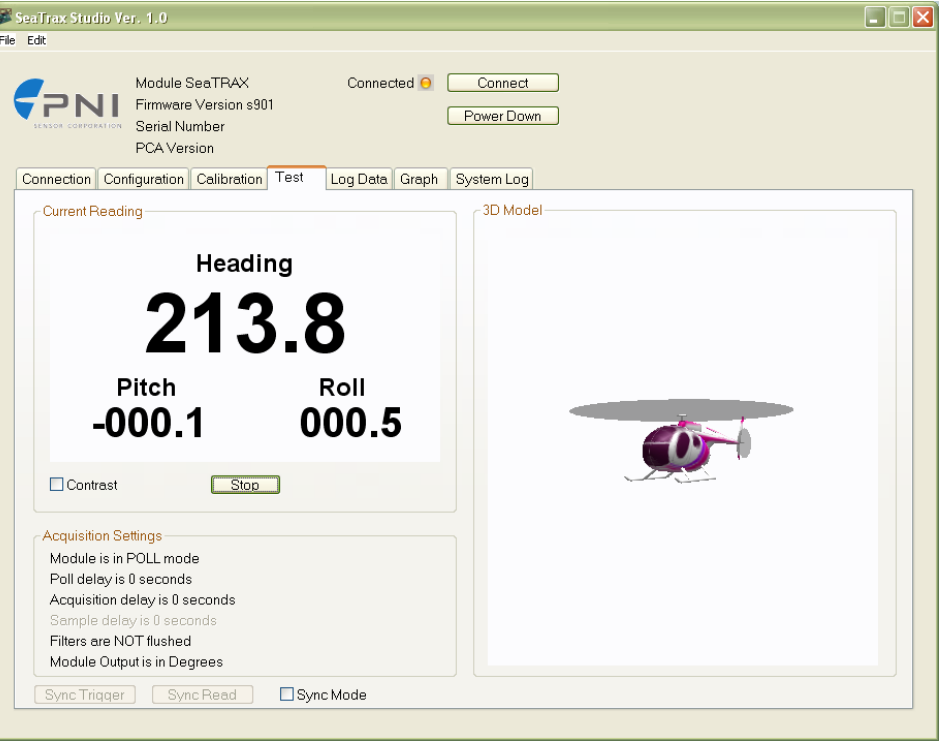

## <span id="page-34-1"></span>**6.5.1 Current Reading**

Once the <Go> button is selected the module will begin outputting heading, pitch and roll information. Selecting the <Stop> button or changing tabs will halt the output of the module.

#### **Contrast**

Selecting this box sets the "Current Readings" window to have yellow lettering on a black background, rather than black lettering on a white background.

#### <span id="page-34-2"></span>**6.5.2 3D Model**

The helicopter will follow the movement of the SeaTRAX and give a visual representation of the module"s orientation, assuming the "Enable 3D Model Display" box is selected on the Configuration tab.

## <span id="page-34-3"></span>**6.5.3 Acquisition Settings**

These indicators mimic the pertinent selections made on the Configuration tab.

## <span id="page-35-0"></span>**6.5.4 Sync Mode**

Sync Mode enables the module to stay in Sleep Mode until the user's system sends a trigger to report data. When so triggered, the SeaTRAX will wake up, report data once, then return to Sleep Mode. One application of this is to lower power consumption. Another use of the Sync Mode is to trigger a reading during an interval when local magnetic sources are well understood. For instance, if a system has considerable magnetic noise due to nearby motors, the Synch Mode can be used to take measurements when the motors are turned off.

#### **Enter Sync Mode**

On the Test tab, near the bottom of the screen, click the "Sync Mode" check box to enter Sync Mode.

## **Sync Mode Output**

To retrieve the first reading, click the <Sync Read> button. Heading, pitch and roll information will be displayed on Current Reading window. If the "Enable 3D Model Display" box is selected on the Configuration tab, then the helicopter will follow the movement as well. The module will enter Sleep Mode after outputting the heading, pitch, and roll information. To obtain subsequent readings, the user should first click on the <Sync Trigger> button to wake up the module and then click on the <Sync Read> button to get the readings, after which the module will return to sleep.

## **Exit Sync Mode**

Click on the <Sync Trigger> button and then uncheck the "Sync Mode" check box to exit Sync Mode.

Note that <Sync Trigger> sends a 0xFF signal as an external interrupt to wake up the module. This is not done for the first reading as the module is already awake.
# **6.6 Log Data Tab**

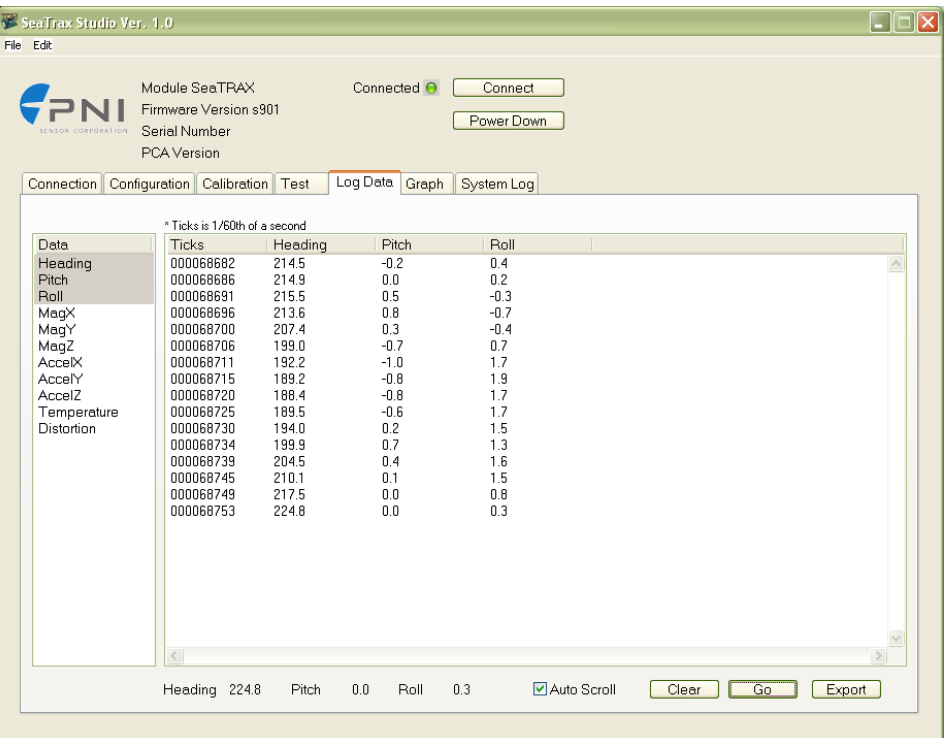

SeaTRAX Studio can capture measurement data and then export it to a text file. To acquire data and export it, follow the procedure below:

- Select the parameters you wish to log in the "Data" window. Use Shift -Click and Ctrl-Click to select multiple items. In the screen shot above, "Heading", "Pitch", and "Roll" were selected.
- Click the <Go> button to start logging. The <Go> button changes to a <Stop> button after data logging begins.
- Click the <Stop> button to stop logging data.
- Click the <Export> button to save the data to a file.
- Click the <Clear> button to clear the data from the window.

*Note: The data logger use ticks for time reference. A tick is 1/60 second.*

# **6.7 Graph Tab**

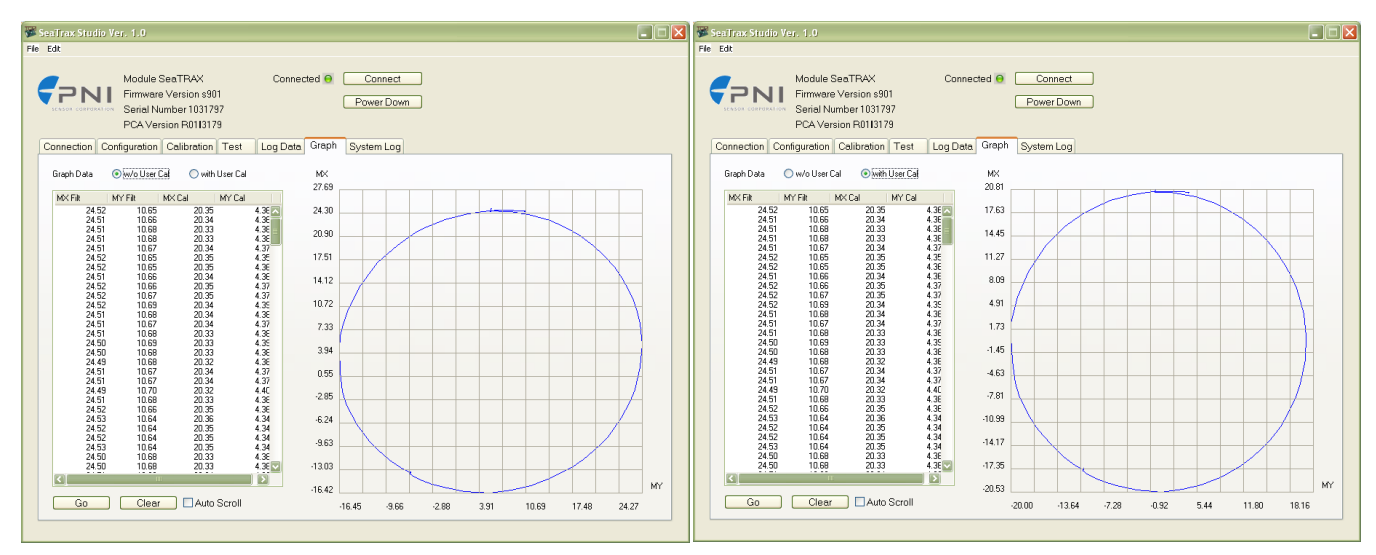

The Graph Tab provides a 2-axis  $(X, Y)$  plot of the measured field strength. If "w/o User Cal" graph data is selected, the plot and data provide magnetic field strength measurements after the FIR taps are applied, but prior to applying the user calibration coefficients. If "with User Cal" graph data is selected, the plot and data provide data after applying the FIR filter and the user calibration coefficients. The two sample plots shown above are for the same 360° rotation in the horizontal plane of a SeaTRAX with a battery mounted next to it. For the "w/o User Cal" plot the data is slightly ellipsoid with an offset of about  $+4 \mu T$  in both the MX and MY direction. The "with User Cal" plot is more clearly a circle and is properly centered. The plots can be used to visually see hard and soft iron effects within the environment measured by the SeaTRAX, as well as corrected output after a user calibration has been performed. Note that if the calibration score is relatively poor, then the "with User Cal" plot may not be a circle.

# **6.8 System Log Tab**

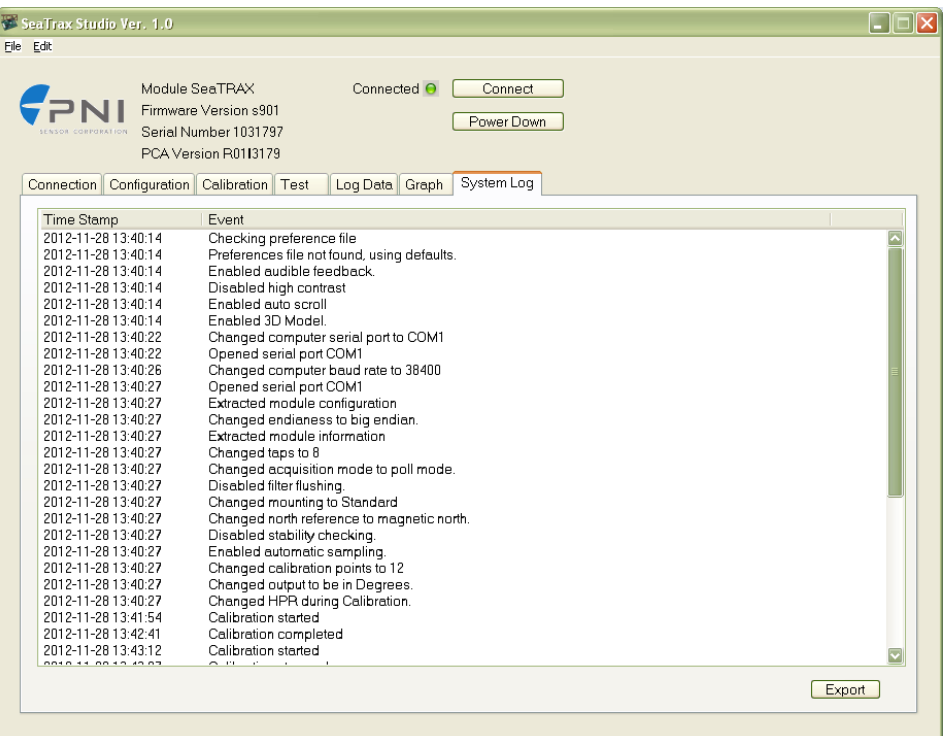

The System Log tab shows all communication between SeaTRAX Studio and the SeaTRAX module since launching SeaTRAX Studio. Closing SeaTRAX Studio will erase the system log. Select the <Export> button, at the bottom right of the screen, to save the system log to a text file.

# **7 Operation with PNI Binary Protocol**

The SeaTRAX utilizes a binary communication protocol, where the communication parameters should be configured as follows:

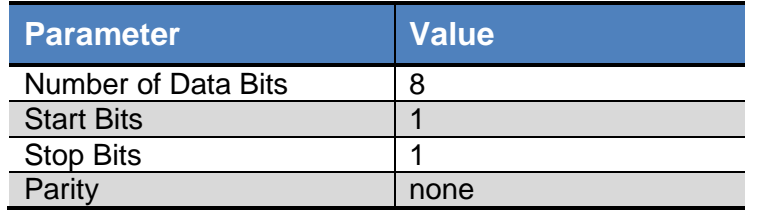

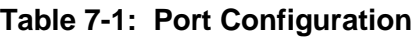

# **7.1 Datagram Structure**

The data structure is shown below:

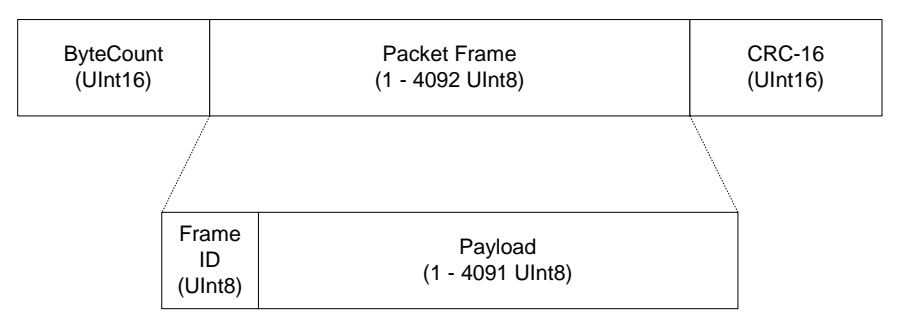

*Figure 7-1: Datagram Structure*

The ByteCount is the total number of bytes in the packet including the CRC-16 (checksum). CRC-16 is calculated starting from the ByteCount to the last byte of the Packet Frame. The ByteCount and CRC-16 are always transmitted in big Endian. Two examples follow.

**Example:** The complete packet for the kGetModInfo command, which has no payload is:

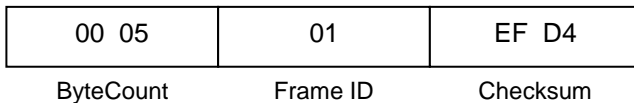

**Example:** Below is a complete sample packet to start a 2D Calibration (kStartCal):

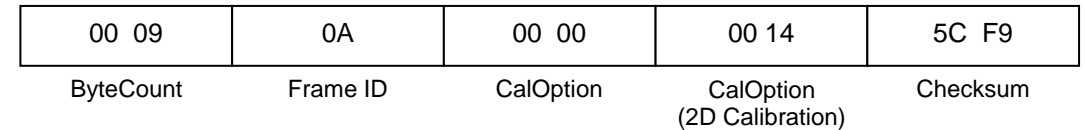

# **7.2 Parameter Formats**

*Note: Floating-point based parameters conform to ANSI/IEEE Std 754-1985. Please refer to the Standard for more information. PNI also recommends the user refer to the compiler's instructions to understand how the compiler implements floating-point format.*

#### **64 Bit Floating Point (Float64)**

Below is the 64 bit float format in big Endian. In little Endian, the bytes are in reverse order in 4 byte groups. (eg. big Endian: ABCD EFGH; little Endian: DCBA HGFE).

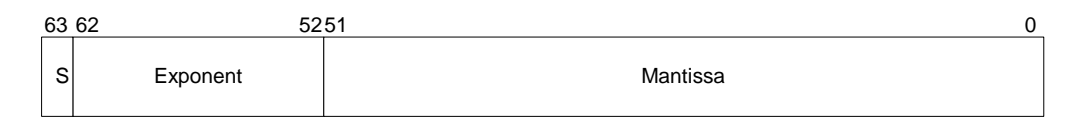

The value (v) is determined as (if and only if  $0 <$  Exponent  $<$  2047): v = (-1)S  $*$ 2(Exponent-1023) \* 1.Mantissa

#### **32 Bit Floating Point (Float32)**

Shown below is the 32 bit float format in big Endian. In little Endian format, the 4 bytes are in reverse order (LSB first).

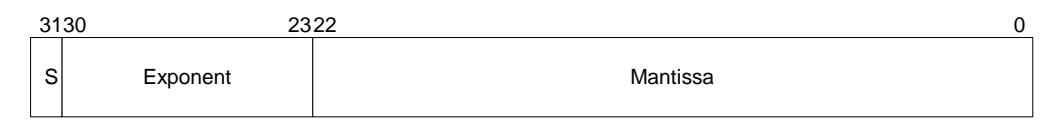

The value (v) is determined as (if and only if  $0 <$  Exponent  $<$  255):  $v = (-1)S$  \* 2(Exponent-127) \* 1.Mantissa

#### **Signed 32 Bit Integer (SInt32)**

SInt32-based parameters are signed 32 bit numbers (2"s compliment). Bit 31 represents the sign of the value (0=positive, 1=negative)

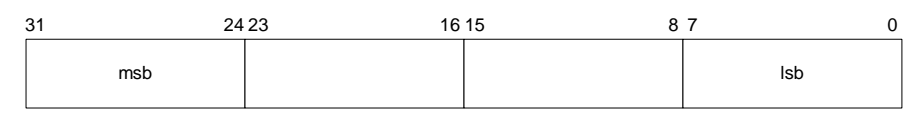

Big Endian

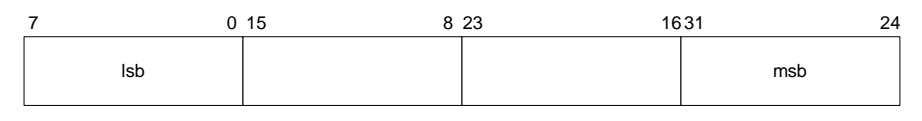

Little Endian

#### **Signed 16 Bit Integer (SInt16)**

SInt16-based parameters are signed 16 bit numbers (2"s compliment). Bit 15 represents the sign of the value (0=positive, 1=negative)

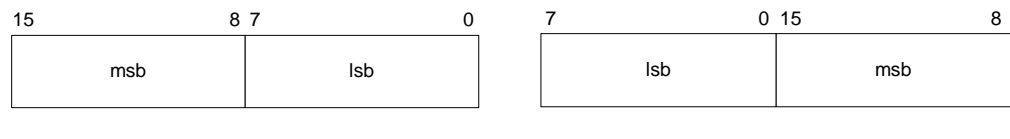

Big Endian

Little Endian

#### **Signed 8 Bit Integer (SInt8)**

UInt8-based parameters are unsigned 8-bit numbers. Bit 7 represents the sign of the value (0=positive, 1=negative)

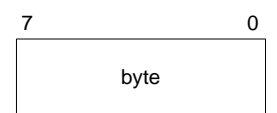

### **Unsigned 32 Bit Integer (UInt32)**

UInt32-based parameters are unsigned 32 bit numbers.

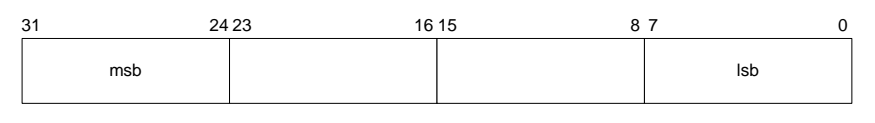

Big Endian

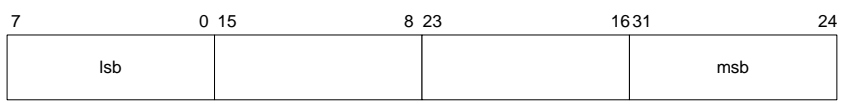

Little Endian

#### **Unsigned 16 Bit Integer (UInt16)**

UInt16-based parameters are unsigned 16 bit numbers.

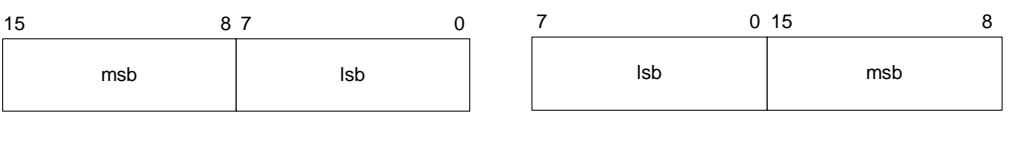

Big Endian

Little Endian

### **Unsigned 8 Bit Integer (UInt8)**

UInt8-based parameters are unsigned 8-bit numbers.

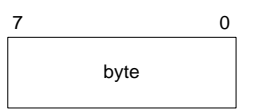

#### **Boolean**

Boolean is a 1-byte parameter that MUST have the value 0 (FALSE) or 1 (TRUE).

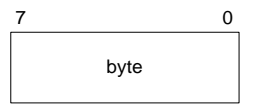

# **7.3 Commands & Communication Frames**

<span id="page-42-0"></span>[Table 7-2,](#page-42-0) below, provides the SeaTRAX"s command set.

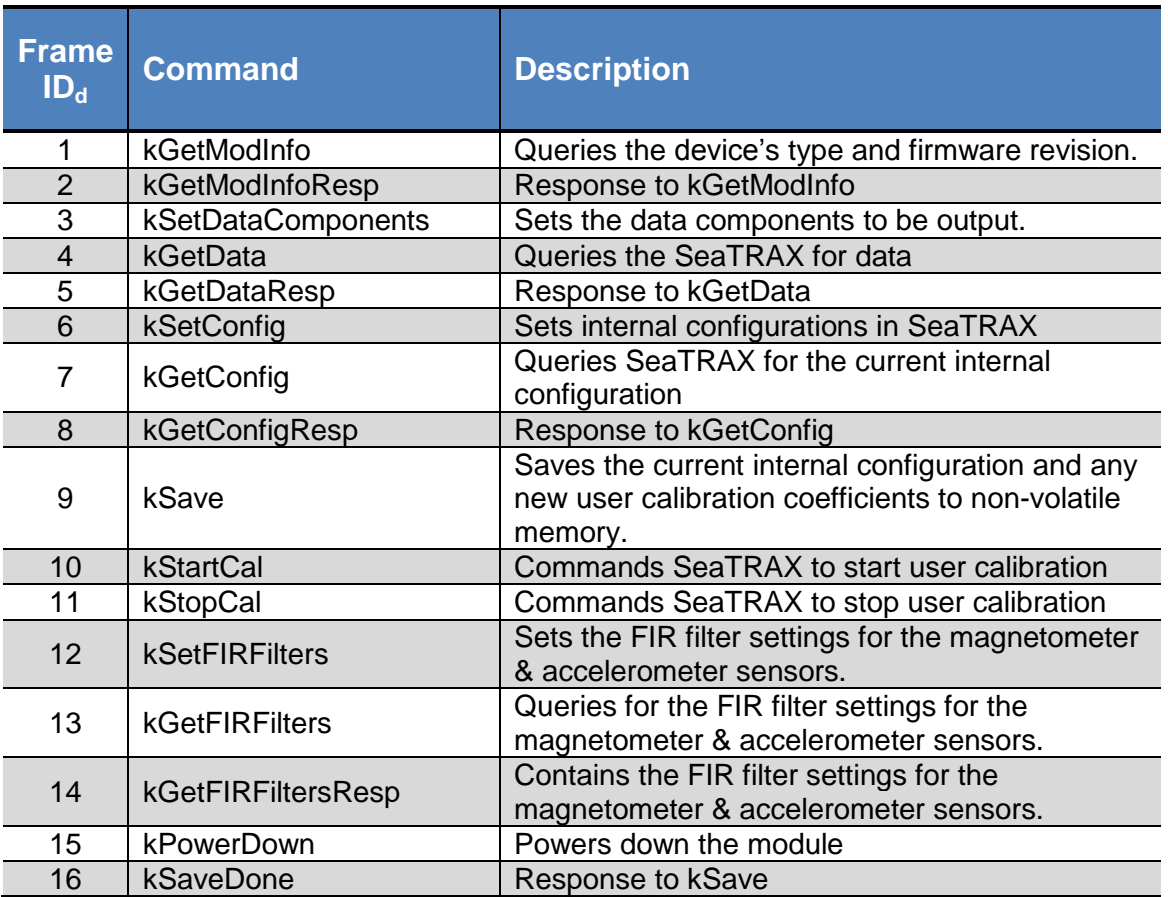

#### **Table 7-2: SeaTRAX Command Set**

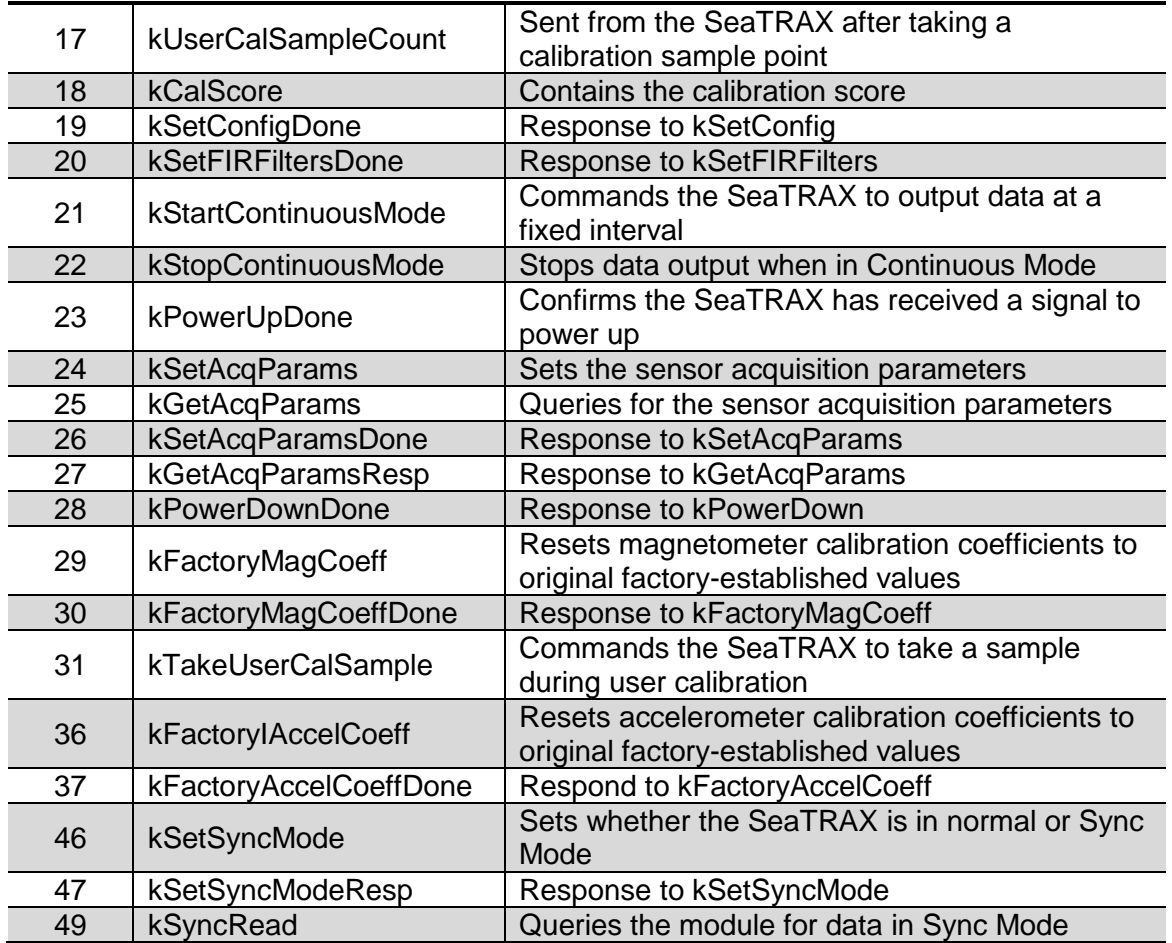

# **7.3.1 kGetModInfo (frame ID 1d)**

This frame queries the device's type and firmware revision number. The frame has no payload.

# **7.3.2 kGetModInfoResp (frame ID 2d)**

The response to kGetModInfo is given below. The payload contains the device type identifier followed by the firmware revision number.

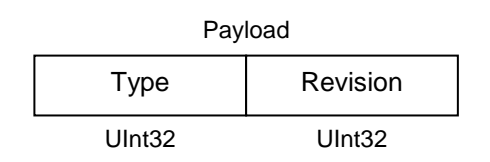

Note the model type and firmware revision can be decoded using the ASCII standard. For example, the hex string "00 0D 02 54 43 54 41 73 39 30 31 C7 87" can be decoded to read "TCTA s901", where "TCTA" indicates the device is the SeaTRAX, and "s901" indicates the firmware revision.

# **7.3.3 kSetDataComponents (frame ID 3d)**

This frame defines what data is output when kGetData is sent. [Table 7-3](#page-44-0) summarizes the various data components and more detail follows this table. Note that this is not a query for the device's model type and software revision (see kGetModInfo). The first byte of the payload indicates the number of data components followed by the data component IDs. Note that the sequence of the data components defined by kSetDataComponents will match the output sequence of kGetDataResp.

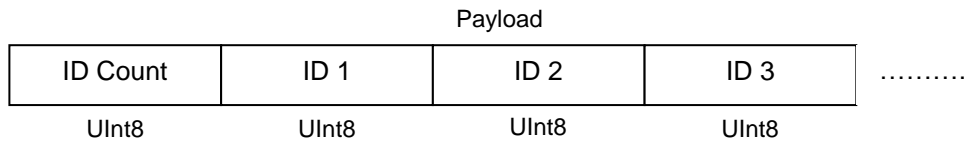

**Example:** To query for heading and pitch, the payload should contain:

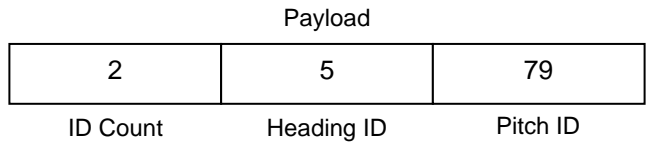

<span id="page-44-0"></span>When querying for data (kGetData frame), the sequence of the data component output follows the sequence of the data component IDs as set in this frame.

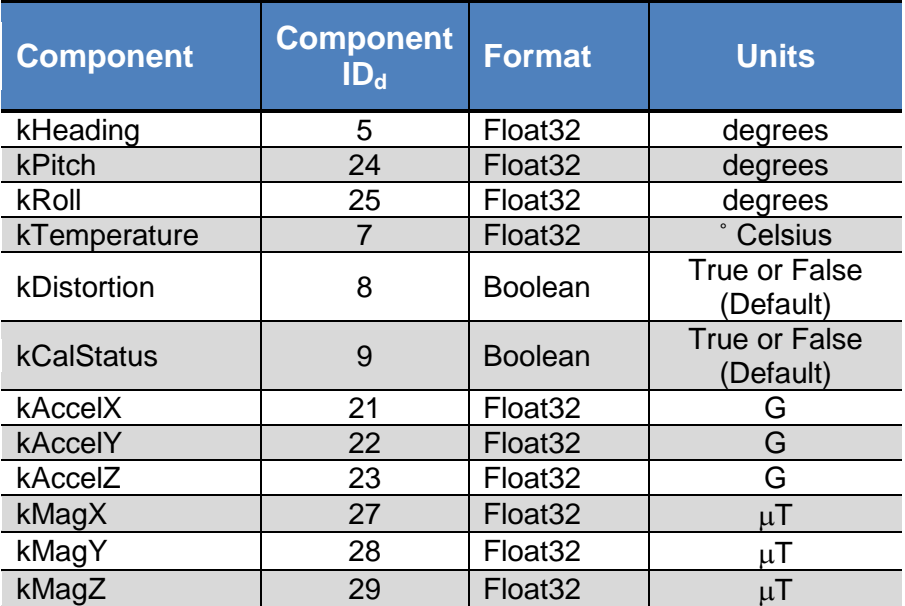

### **Table 7-3: Component Identifiers**

Component types are listed below. All are read-only values.

#### **kHeading, kPitch, kRoll (Component IDs 5d, 24d, 25d)**

Provides compass heading, pitch and roll outputs. The heading range is 0.0˚ to +359.9°, the pitch range is -90.0° to +90.0°, and the roll range is to -180.0° to +180.0°.

#### **kTemperature (Component ID 7d)**

This value is provided by the device's internal temperature sensor in degrees Celsius, and has an accuracy of  $\pm 3^{\circ}$  C.

#### **kDistortion (Component ID 8d)**

This flag indicates at least one magnetometer axis reading is beyond  $\pm 125 \mu$ T.

#### **kCalStatus (Component ID 9d)**

This flag indicates the user calibration status. False means it is not user calibrated and this is the default value.

#### **kAccelX, kAccelY & kAccelZ (Component IDs 21d, 22d, 23d)**

These values represent the accelerometer sensor data for the x, y, and z axis, respectively. The values are normalized to g (Earth's gravitational force).

#### **kMagX, kMagY & kMagZ (Component IDs 27d, 28d, 29d)**

These values represent the magnetic sensor data for the x, y, and z axis, respectively. The values are given in  $\mu$ T.

### **7.3.4 kGetData (frame ID 4d)**

If the SeaTRAX is configured to operate in Poll Acquisition Mode, as defined by kSetAcqParams, then this frame requests a single measurement data set. The frame has no payload. The response is kGetDataResp.

# **7.3.5 kGetDataResp (frame ID 5d)**

The response to kGetData, kStartContinuousMode, and kSyncRead is kGetDataResp. The specific data fields that will be output (ID 1, Value ID 1, etc.) should have been previously established by the kSetDataComponents command frame.

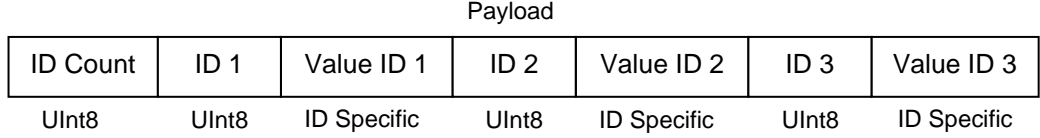

**Example:** If heading and pitch are set to be output per the kSetDataComponents command, the payload would look like:

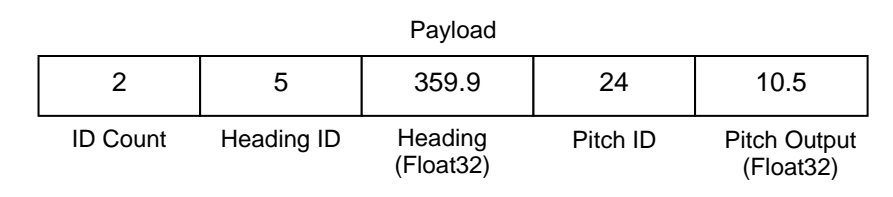

# **7.3.6 kSetConfig (frame ID 6d)**

This frame sets internal configurations in the SeaTRAX. The first byte of the payload is the configuration ID followed by a format-specific value. These configurations can only be set one at time. To save these in non-volatile memory, the kSave command must be issued.

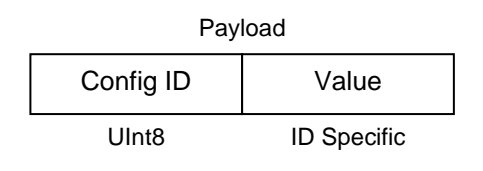

**Example**: To configure the declination, the payload would look like:

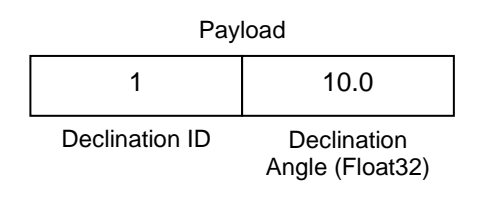

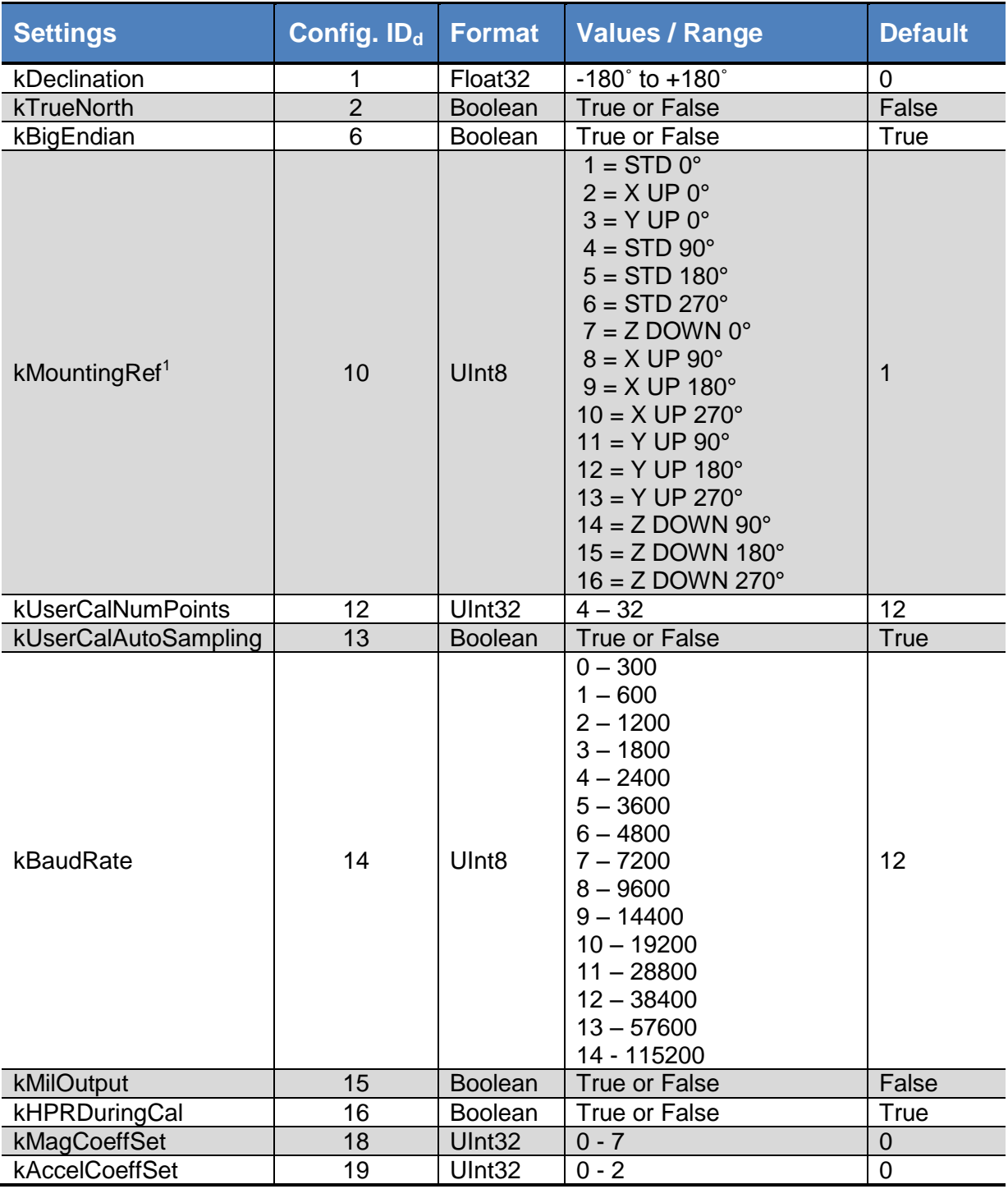

#### **Table 7-4: Configuration Identifiers**

#### **Note:**

1. Refer to [Figure 4-2](#page-14-0) for additional information on mounting orientations.

#### **kDeclination (Config. ID 1d)**

This sets the declination angle to determine True North heading. Positive declination is easterly declination and negative is westerly declination. This is not applied unless kTrueNorth is set to TRUE.

#### **kTrueNorth (Config. ID 2d)**

Flag to set compass heading output to true north heading by adding the declination angle to the magnetic north heading.

#### **kBigEndian (Config. ID 6d)**

Sets the Endianness of packets. TRUE is Big Endian. FALSE is Little Endian.

#### **kMountingRef (Config. ID 10d)**

This sets the reference orientation for the module. Please refer to and [Figure 4-2](#page-14-0) for additional information

#### **kUserCalNumPoints (Config. ID 12d)**

The user must select the number of points to take during a calibration. [Table 7-5](#page-48-0) provides the "Minimum Recommended" number of sample points, as well as the full "Allowable Range". The "Minimum Recommended" number of samples normally is sufficient to meet the SeaTRAX"s heading accuracy specification, while less than this may make it difficult to meet specification. See Section [5](#page-15-0) for additional information.

<span id="page-48-0"></span>

|                         | <b>Number of Samples</b>  |                                      |  |
|-------------------------|---------------------------|--------------------------------------|--|
| <b>Calibration Mode</b> | <b>Allowable</b><br>Range | <b>Minimum</b><br><b>Recommended</b> |  |
| Full-Range              | 10 to 32                  | $12 \overline{ }$                    |  |
| 2D Calibration          | 10 to 32                  | 12                                   |  |
| Limited-Tilt            | 10 to 32                  | 12                                   |  |
| Hard-Iron-Only          | 4 to 32                   | 6                                    |  |
| Accelerometer-Only      | 12 to 32                  | 18                                   |  |
| Mag-and-Accel           | 12 to 32                  | 18                                   |  |

**Table 7-5: Sample Points**

### **kUserCalAutoSampling (Config. ID 13d)**

This flag is used during user calibration. If set to TRUE, the module automatically takes calibration sample points once the minimum change requirement is met. If set to FALSE, the module waits for kTakeUserCalSample to take a sample with the condition that a magnetic field vector component delta is greater than  $5 \mu T$  from the

last sample point. If the user wants to have maximum control over when the calibration sample point are taken then this flag should be set to FALSE.

#### **kBaudRate (Config. ID 14d)**

Baud rate index value. A power-down power-up cycle is required when changing the baud rate.

#### **kMilOutput (Config. ID 15d)**

This flag sets the heading, pitch and roll output to mils. By default, kMilOutput is set to FALSE and the heading, pitch and roll output are in degrees. Note that 360 degrees =  $6400$  mils, such that 1 degree =  $17.778$  mils or 1 mil =  $0.05625$  degree.

### **kDataCal (Config. ID 16d)**

This flag sets whether or not heading, pitch, and roll data are output simultaneously while the SeaTRAX is being calibrated. The default is TRUE, such that heading, pitch, and roll are output during calibration. FALSE disables simultaneous output.

### **kMagCoeffSet (Config. ID 18d)**

This setting provides the flexibility to store up to eight (8) sets of magnetometer calibration coefficients in the module. These different coefficient sets can be used for storing coefficients for varying conditions, such as when a door is open or closed near the sensor, or when the temperature varies, since the magnetic signature of the host system may change over temperature. Also, if the existing coefficients are acceptable but not great and you want to recalibrate, you should recalibrate to a different set number so you can retrieve the old set if necessary. If you don't do this then you will need to reboot the SeaTRAX to retrieve the old set.

The initial default is set 0. To store a new set of coefficients, first establish the set number (0 to 7) using kMagCoeffSet, then perform the magnetometer calibration. The new coefficient values and coefficient set number will be stored in volatile memory and will be applied immediately. Save the coefficient set to non-volatile memory by sending kSave. When the SeaTRAX is powered down and back up again, it will load the last saved coefficient set and apply its coefficient values.

For example, assume:

- the kSetConfig frame is sent with kMagCoeffSet  $= 2$
- a calibration is performed
- the kSave frame is sent
- the kSetConfig frame is sent again, but with kMagCoeffSet  $= 3$ , and
- a calibration is performed.

After this second calibration, the coefficients values from the second calibration are immediately applied, even thought kSave has not been sent. If the SeaTRAX is now powered down and powered back up again, kMagCoeffSet = 2 would be recalled and its coefficient values would be applied, since  $kMagCoeffSet = 3$  was not saved and kMagCoeffSet  $= 2$  was the last saved calibration set.

#### **kAccelCoeffSet (Config. ID 19d)**

This setting provides flexibility to store up to three (3) sets of accelerometer calibration coefficients in the module. As with kMagCoeffSet, this can be useful for storing coefficients under a variety of conditions, such as different temperature settings, or if you want to fine-tune the coefficient values but not lose the current set. The initial default is set 0. To store a new set of coefficients, first establish the set number (0 to 2) using kAccelCoeffSet, then perform an accelerometer calibration. The new coefficient values will be stored in volatile memory in the defined set number and will be implemented immediately. Save the coefficient set to nonvolatile memory by sending kSave. When the SeaTRAX is powered down and back up again, it will load the last saved coefficient set.

# **7.3.7 kGetConfig (frame ID 7d)**

This frame queries the SeaTRAX for the current internal configuration value. The payload contains the configuration ID requested.

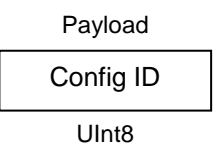

# **7.3.8 kGetConfigResp (frame ID 8d)**

The response to kGetConfig is given below and contains the configuration ID and value.

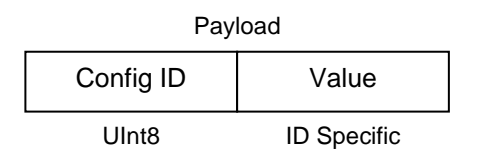

**Example:** If a request to get the set declination angle, the payload would look like:

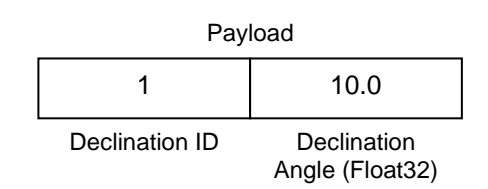

# **7.3.9 kSave (frame ID 9d)**

This frame commands the SeaTRAX to save internal configurations and user calibration coefficients to non-volatile memory. Internal configurations and user calibration coefficients are restored on power up. The frame has no payload. This is the ONLY command that causes the device to save information to non-volatile memory.

# **7.3.10 kStartCal (frame ID 10d)**

Before proceeding with this section, ensure you are familiar with Section [5.](#page-15-0) Also, note the following:

- Multiple sets of calibration coefficients can be saved using kMagCoeffSet and kAccelCoeffSet. These different coefficient sets can be used for storing coefficients for varying conditions, such as when a door is open or closed, or when the temperature varies, since the magnetic signature of the host system may change over temperature.
- Immediately after performing a successful calibration the new calibration coefficients will be will be stored in volatile memory and immediately applied. Save this coefficient set to non-volatile memory by sending kSave. If you do not want to use this new coefficient set, either reboot the SeaTRAX (which will restore the prior coefficients), switch to a different coefficient set, or reload the factory coefficients.
- On powering up, the last saved calibration coefficients will be loaded.

This frame commands the module to start a user calibration. After sending this command, the module ensures a PNI-established stability condition is met, takes the first calibration point, and then responds with kUserCalSampCount. kUserCalSampCount will continue to be sent after each sample is taken. Subsequent samples will be taken when autosampling when the minimum change and stability conditions are met, or manually after the kTakeUserCalSample is sent and the stability condition is met.) See Section [5](#page-15-0) for more information on the various calibration procedures.

*Note: The payload needs to be 4 bytes. If no payload is entered, or if less than 4 bytes are entered, the unit will default to the previous calibration method.*

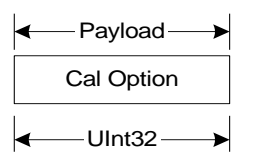

The CalOption values are given below, along with basic descriptions of the options.

#### **Full-Range Calibration - magnetic only (10<sup>d</sup> = 0Ah)**

Recommended calibration method when  $>45^{\circ}$  of tilt is possible.

#### 2D Calibration - magnetic only  $(20_d = 14_h)$

Recommended when the available tilt range is limited to  $\leq 5^{\circ}$ .

#### **Hard-Iron-Only Calibration - magnetic only (30<sup>d</sup> = 1Eh)**

Recalibrates the hard iron offset for a prior calibration. If the local field hard iron distortion has changed, this calibration can bring the module back into specification.

#### **Limited Tilt Range Calibration – magnetic only**  $(40<sub>d</sub> = 28<sub>h</sub>)$

Recommended calibration method when  $>5^\circ$  of tilt calibration is available, but tilt is restricted to <45°. (i.e. Full-Range Calibration is not possible.)

#### Accelerometer-Only Calibration (100 $_d$  = 64 $_h$ )

Select this when only accelerometer calibration will be performed.

#### **Accelerometer and Magnetic Calibration (110<sup>d</sup> = 6Eh)**

Selected when magnetic and accelerometer calibration will be done simultaneously.

Below is a complete sample packet to start a 2D Calibration (kStartCal):

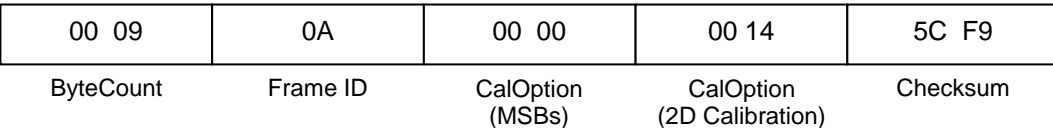

Heading, pitch and roll information is output via the kGetDataResp frame during the calibration process. This feature provides guidance during the calibration regarding calibration sample point coverage. During calibration, in the kGetDataResp frame, the number of data components is set to be 3 and then followed by the data component IDvalue pairs. The sequence of the component IDs are kHeading, kPitch and kRoll.

The steps below provide an example of the steps to perform a user calibration.

- Using the kSetConfig command, set kUserCalAutoSampling. FALSE allows for more direct control, but TRUE may be more convenient.
- Using the kSetConfig command, establish the coefficient set number for the new calibration coefficient by setting the value for kMagCoeffSet (value 0-7) and/or kAccelCoeffSet (value 0-2).
- Using the kSetConfig command again, set kUserCalNumPoints to the appropriate number of calibration points.
- Initiate a calibration using the kStartCal command. Note that this command requires indentifying the type of calibration procedure, for example Full-Range Calibration or 2D Calibration.
- Follow the appropriate calibration procedure, as discussed in Section [5.](#page-15-0) If kUserCalAutoSampling was set to FALSE, send kTakeUserCalSample when ready to take a calibration point. If kUserCalAutoSampling was set to TRUE, then look for kUserCalSampCount to confirm when a calibration point has been taken. During the calibration process, heading, pitch, and roll information will be output from the SeaTRAX, and this can be monitored using kGetDataResp.
- When the final calibration point is taken, the device will present the calibration score using kCalScore and save the calibration coefficient set and coefficient values to volatile memory, assuming the calibration was not aborted.
- If the calibration was not good, either perform another calibration procedure, reboot to restore the prior coefficients, recall another coefficient set (kMagCoeffSet), or recall the factory coefficients (kFactoryMagCoeff).
- If the calibration was good and you want to save the calibration coefficients to non-volatile memory, send the kSave command.

# **7.3.11 kStopCal (frame ID 11d)**

This command aborts the calibration process. Assuming the minimum number of sample points for the calibration, as defined in [Table 7-5,](#page-48-0) is not acquired prior to sending kStopCal, the prior calibration results are retained. If the acquired number of sample points prior to sending kStopCal is within the allowable range of kUserCalNumPoints, then new calibration coefficients and a new score will be generated. For instance, if kUserCalNumPoints is set to 32 for a Full-Range Calibration, and kStopCal is sent after taking the  $12<sup>th</sup>$  sample point, then a new set of coefficients will be generated based on the 12 sample points that were taken. They will not be saved, however, unless the kSave command is sent.

# **7.3.12 kSetFIRFilters (frame ID 12d)**

The SeaTRAX incorporates a finite impulse response (FIR) filter to provide a more stable heading reading. The number of taps, or samples, represents the amount of filtering to be performed, and directly affects the time for the initial sample reading, as all the taps must be populated before data is output.

The SeaTRAX can be configured to clear, or flush, the filters after each measurement. Flushing the filter clears all tap values, thus purging old data. This can be useful if a significant change in heading has occurred since the last reading, as the old heading data

would be in the filter. Once the taps are cleared, it is necessary to fully repopulate the filter before data is output. For example, if 32 FIR taps is set, 32 new samples must be taken before a reading will be output. The length of the delay before outputting data is directly correlated to the number of FIR taps.

The payload for kSetFIRFilters is given below.

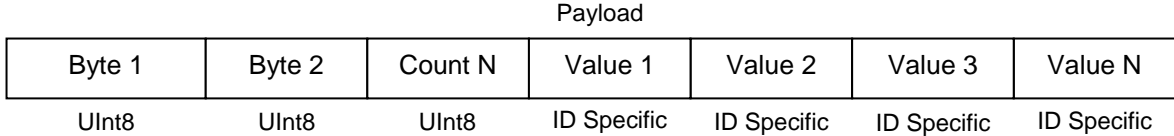

Byte 1 should be set to 3 and Byte 2 should be set to 1. The third payload byte indicates the number of FIR taps to use, which can be 0 (no filtering), 4, 8, 16, or 32. This is followed by the tap values, where 0 to 32 total Values can be in the payload, and with each Value being a Float64, with suggested values given in [Table 7-6.](#page-54-0)

<span id="page-54-0"></span>

| <b>Count</b>   | 4-Tap Filter        | <b>8-Tap Filter</b> | <b>16-Tap Filter</b> | <b>32-Tap Filter</b> |
|----------------|---------------------|---------------------|----------------------|----------------------|
| 1              | 04.6708657655334e-2 | 01.9875512449729e-2 | 07.9724971069144e-3  | 01.4823725958818e-3  |
| $\overline{2}$ | 04.5329134234467e-1 | 06.4500864832660e-2 | 01.2710056429342e-2  | 02.0737124095482e-3  |
| 3              | 04.5329134234467e-1 | 01.6637325898141e-1 | 02.5971390034516e-2  | 03.2757326624196e-3  |
| $\overline{4}$ | 04.6708657655334e-2 | 02.4925036373620e-1 | 04.6451949792704e-2  | 05.3097803863757e-3  |
| 5              |                     | 02.4925036373620e-1 | 07.1024151197772e-2  | 08.3414139286254e-3  |
| 6              |                     | 01.6637325898141e-1 | 09.5354386848804e-2  | 01.2456836057785e-2  |
| $\overline{7}$ |                     | 06.4500864832660e-2 | 01.1484431942626e-1  | 01.7646051430536e-2  |
| 8              |                     | 01.9875512449729e-2 | 01.2567124916369e-1  | 02.3794805168613e-2  |
| 9              |                     |                     | 01.2567124916369e-1  | 03.0686505921968e-2  |
| 10             |                     |                     | 01.1484431942626e-1  | 03.8014333463472e-2  |
| 11             |                     |                     | 09.5354386848804e-2  | 04.5402682509802e-2  |
| 12             |                     |                     | 07.1024151197772e-2  | 05.2436112653103e-2  |
| 13             |                     |                     | 04.6451949792704e-2  | 05.8693165018301e-2  |
| 14             |                     |                     | 02.5971390034516e-2  | 06.3781858267530e-2  |
| 15             |                     |                     | 01.2710056429342e-2  | 06.7373451424187e-2  |
| 16             |                     |                     | 07.9724971069144e-3  | 06.9231186101853e-2  |
| 17             |                     |                     |                      | 06.9231186101853e-2  |
| 18             |                     |                     |                      | 06.7373451424187e-2  |
| 19             |                     |                     |                      | 06.3781858267530e-2  |

**Table 7-6: Recommended FIR Filter Tap Values**

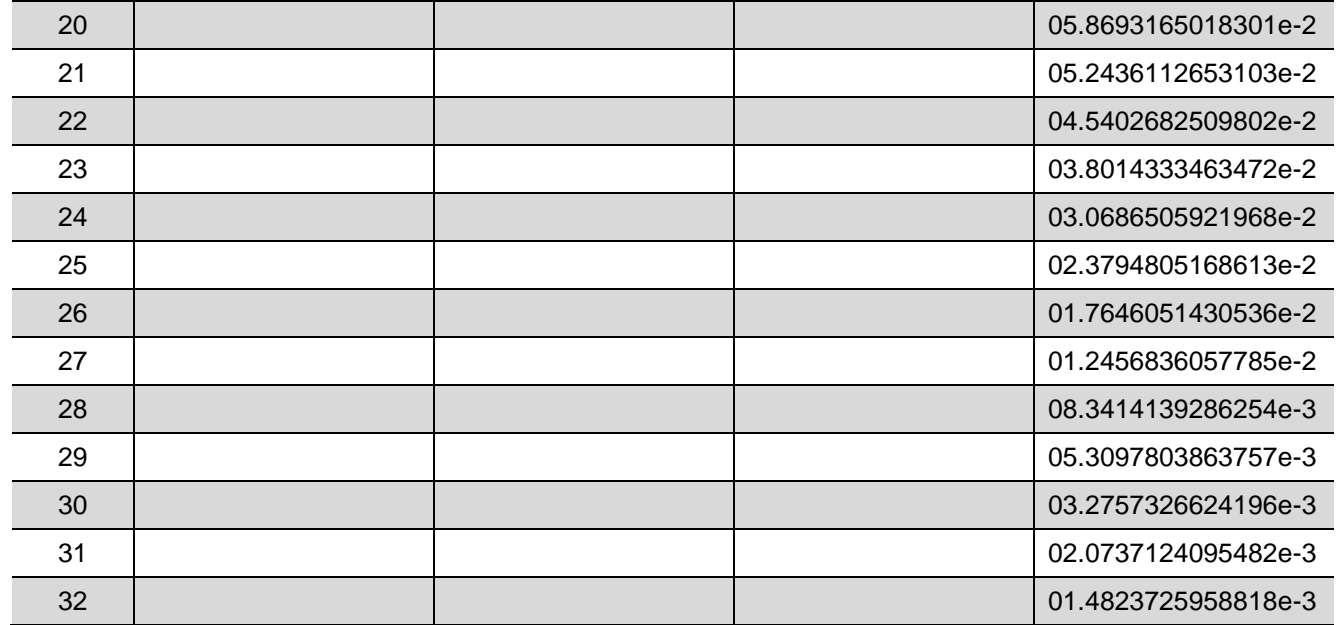

# **7.3.13 kGetFIRFilters (frame ID 13d)**

This frame queries the FIR filter settings for the sensors. Byte 1 should be set to 3 and Byte 2 should be set to 1.

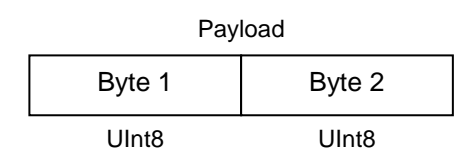

# **7.3.14 kGetFIRFiltersResp (frame ID 14d)**

This is the response to kGetFIRFilters and it has the same payload definition as kSetFIRFilters.

# **7.3.15 kPowerDown (frame ID 15d)**

This frame is used to power-down the module, which puts the module in Sleep Mode. The frame has no payload. The command powers down all peripherals including the sensors, microprocessor, and RS-232 driver. However, the driver chip has a feature to keep the Rx line enabled. The SeaTRAX will power up when it receives any signal on the native UART Rx line.

# **7.3.16 kSaveDone (frame ID 16d)**

This frame is the response to kSave frame. The payload contains a UInt16 error code: 0 indicates no error; 1 indicates an error when attempting to save data to memory.

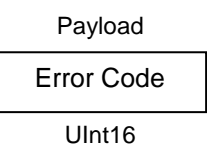

# **7.3.17 kUserCalSampleCount (frame ID 17d)**

This frame is sent from the SeaTRAX after taking a calibration sample point. The payload contains the sample count with the range of 1 to 32.

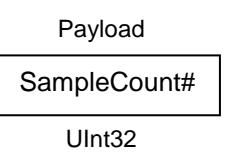

# **7.3.18 kCalScore (frame ID 18d)**

The calibration score is automatically calculated and sent after taking the final calibration point, although it may take >1 minute for the score to be calculated. The payload is defined below, and the payload components are discussed after this.

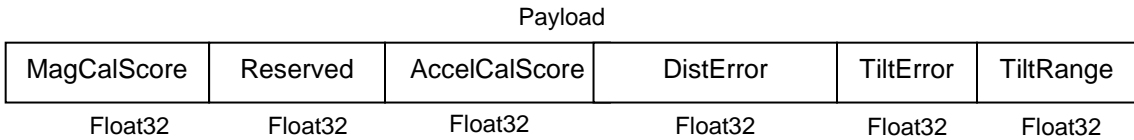

#### **MagCalScore:**

MagCalScore provides an over-riding quality indicator of the magnetometer calibration. Acceptable scores will be  $\leq 1$  for Full-Range Calibration,  $\leq 2$  for other methods. Note that it is possible to get acceptable scores for DistError and TiltError and still have a rather high MagCalScore value. The most likely reason for this is the SeaTRAX is close to a source of local magnetic distortion that is not fixed with respect to the device. In the event of an aborted calibration the score will be 179.8d, or in the event of an accel-only calibration the score will be 99.99d.

#### **AccelCalScore:**

This score represents the over-riding quality of the accelerometer calibration. An acceptable score is  $\leq 1$ . In the event of an aborted calibration the score will be 179.8<sub>d</sub>, or in the event of a mag-only calibration the score will be  $99.99_d$ .

#### **DistError:**

For a magnetic calibration, this score indicates if the distribution of sample points is sufficient, with an emphasis on the heading distribution. The score should be 0. Significant clumping or a lack of sample points in a particular section can result in a poor score. In the event of an aborted calibration the score will be  $179.8<sub>d</sub>$ , or in the event of an accel-only calibration the score will be  $99.99<sub>d</sub>$ .

#### **TiltError:**

This score indicates if the SeaTRAX experienced sufficient tilt during a magnetic calibration, taking into account the calibration method. The score should be 0**.** In the event of an aborted calibration the score will be  $179.8_d$ , or in the event of an accelonly calibration the score will be  $99.99_d$ .

#### **TiltRange:**

For a magnetic calibration, this reports the larger of either half the full-pitch range or half the full-roll range of sample points. For example, if the device is pitched  $+10^{\circ}$  to  $-20^\circ$ , and rolled  $+25^\circ$  to  $-15^\circ$ , the TiltRange value would be  $20^\circ$ , which represents half the roll range. For Full-Range Calibration and Hard-Iron-Only Calibration, this should be  $\geq 45^{\circ}$ . For 2D Calibration, ideally this should be  $\sim 2^{\circ}$ . For Limited Tilt Range Calibration the value should be as large a possible given the user's constraints. In the event of an aborted calibration the score will be  $179.8<sub>d</sub>$ , or in the event of an accel-only calibration the score will be  $99.99_d$ .

# **7.3.19 kSetConfigDone (frame ID 19d)**

This frame is the response to kSetConfig frame. The frame has no payload.

# **7.3.20 kSetFIRFiltersDone (frame ID 20d)**

This frame is the response to kSetFIRFilters. The frame has no payload.

# **7.3.21 kStartContinuousMode (frame ID 21d)**

If the SeaTRAX is configured to operate in Continuous Acquisition Mode, as defined by kSetAcqParams, then this frame initiates the outputting of data at a relatively fixed data rate, where the data rate is established by the SampleDelay parameter. The frame has no payload. The response is kGetDataResp.

# **7.3.22 kStopContinuousMode (frame ID 22<sub>d</sub>)**

This frame commands the SeaTRAX to stop data output when in Continuous Acquisition Mode. The frame has no payload.

# **7.3.23 kPowerUpDone (frame ID 23d)**

This frame confirms the SeaTRAX received a command to power up. The SeaTRAX will power up when it receives any signal on the native UART Rx line. The frame has no payload. Since the module was previously powered down which drives the RS-232 driver TX line low (break signal), it is recommended to disregard the first byte.

# **7.3.24 kSetAcqParams (frame ID 24d)**

This frame sets the sensor acquisition parameters in the SeaTRAX. The payload should contain the following:

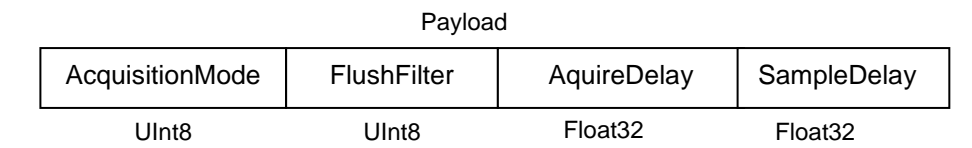

#### **AcquisitionMode**

This flag sets whether output will be presented in Polled or Continuous Acquisition Mode. "Poll Mode" is TRUE and is the default. Poll mode should be selected when the host system will poll the SeaTRAX for each data set. Continuous Mode should be selected if the user will have the SeaTRAX output data to the host system at a relatively fixed rate. Once SeaTRAX is set to Continuous mode, data sets will output automatically after power cycle. In this case, the very first set of data will take longer than the "AcquireDelay" specified to output right after power on.

#### **FlushFilter**

Setting this flag to TRUE results in the FIR filter being flushed (cleared) after every measurement. The default is FALSE.

Flushing the filter clears all tap values, thus purging old data. This can be useful if a significant change in heading has occurred since the last reading, as the old heading data would be in the filter. Once the taps are cleared, it is necessary to fully repopulate the filter before data is output. For example, if 32 FIR taps is set, 32 new samples must be taken before a reading will be output. The length of the delay before outputting data is directly correlated to the number of FIR taps.

#### **AcquireDelay**

When operating in Continuous Acquisition Mode, the AcquireDelay sets the time between samples taken by the module, in seconds. The default is 0.0 seconds, which means the module will reacquire data immediately after the last acquisition. This is an internal setting that is NOT tied to the time with which the module transmits data

to the host system. Generally speaking, the AcquireDelay is either set to 0, in which case the SeaTRAX is constantly sampling, or set to equal the SampleDelay value. The advantage of running with an AcquireDelay of 0 is the FIR filter can run with a relatively high FIR Tap value to provide stable and timely data. The advantage of using a greater AcquireDelay is power consumption can be reduced, assuming the SampleDelay is no less than the AcquireDelay.

#### **SampleDelay**

The SampleDelay is relevant when the Continuous Acquisition Mode is selected. It is the time delay, in seconds, between completion of the SeaTRAX sending one set of data and the start of sending the next data set. The default is 0 seconds, which means the SeaTRAX will send new data as soon as the previous data set has been sent. Note that the inverse of the SampleDelay is somewhat greater than the actual sample rate, since the SampleDelay does not include actual acquisition time.

### **7.3.25 kGetAcqParams (frame ID 25d)**

This frame queries the unit for the acquisition parameters. The frame has no payload.

# **7.3.26 kSetAcqParamsDone (frame ID 26d)**

This frame is the response to kSetAcqParams frame. The frame has no payload.

### **7.3.27 kGetAcqParamsResp (frame ID 27d)**

This frame is the response to kGetAcqParams frame. The payload has the same structure as kSetAcqParams.

### **7.3.28 kPowerDownDone (frame ID 28d)**

This frame confirms the SeaTRAX received a command to power down. The frame has no payload.

# **7.3.29 kFactoryMagCoeff (frame ID 29 <sup>d</sup>)**

For the current designated kMagCoeffSet, this frame clears the magnetometer calibration coefficients and loads the original factory-generated coefficients. The frame has no payload. This frame must be followed by the kSave frame to save the change in nonvolatile memory.

# **7.3.30 kFactoryMagCoeffDone (frame ID 30 <sup>d</sup>)**

This frame is the response to kFactoryMagCoeff frame. The frame has no payload.

# **7.3.31 kTakeUserCalSample (frame ID 31d)**

This frame commands the SeaTRAX to take a sample during user calibration. The frame has no payload.

# **7.3.32 kFactoryAccelCoeff (frame ID 36 <sup>d</sup>)**

For the current designated kAccelCoeffSet, this frame clears the accelerometer calibration coefficients and loads the original factory-generated coefficients. The frame has no payload. This frame must be followed by the kSave frame to save the change in non-volatile memory.

# **7.3.33 kFactoryAccelCoeffDone (frame ID 37 <sup>d</sup>)**

This frame is the response to kFactoryAccelCoeff frame. The frame has no payload.

# **7.3.34 kSetSyncMode (frame ID 46 <sup>d</sup>)**

When the SeaTRAX operates in Sync Mode the module will stay in Sleep Mode until the user"s system sends a trigger to report data. When so triggered, the SeaTRAX will wake up, report data once, and then return to Sleep Mode. One application of this is to reduce power consumption. Another use of the Sync Mode is to trigger a reading during an interval when local magnetic sources are well understood. For instance, if a system has considerable magnetic noise due to nearby motors, the Synch Mode can be used to take measurements when the motors are turned off.

*Note: When Sync Mode is selected, the SeaTRAX will acknowledge the change in mode and immediately trigger the Sync Mode and send a data frame.*

This frame allows the module to be placed in Sync Mode. The payload contains the Mode ID requested, as given below.

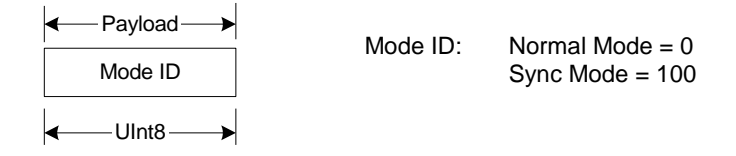

If the module is in Sync Mode and the user desires to switch back to Normal Mode, an "FFh" string first must be sent, followed by some minimum delay time prior to sending the kSetSyncMode frame. The minimum delay time is dependent on the baud rate, and for a baud rate equal to or slower than 9600 there is no delay. For baud rates greater than 9600 the minimum delay is equal to:

Minimum delay after sending "FF<sub>h</sub>" (in seconds) =  $7E-3 - (10/b)$ aud rate)

**Example:** With a baud rate of 38400, the minimum delay after sending  $FF<sub>h</sub>$  is:

Minimum delay at 38400 baud = 7E-4 – (10/38400) = 4.4E-4 seconds = 440  $\mu$ s

Sync Mode generally is intended for applications in which sampling does not occur frequently. For applications where Sync Mode sampling will be at a frequency of 1 Hz or higher, there is a minimum allowable delay between taking samples. This minimum delay between samples (approximately inverse to the maximum sample rate) varies from 100 msec to 1.06 second and is a function of the number of FIR filter taps, as defined by the following formula:

Minimum Delay between Samples (in seconds) =  $0.1 + 0.03*(\text{number of Taps})$ 

# **7.3.35 kSetSyncModeResp (frame ID 47 <sup>d</sup>)**

This frame is the response to kSetSyncMode frame. The payload contains the Mode ID requested.

Mode ID UInt8 Payload

# **7.3.36 kSyncRead (frame ID 49 <sup>d</sup>)**

If the SeaTRAX is configured to operate in Sync Mode, as defined by kSetSyncMode, then this frame wakes up the module, requests a measurement, outputs the results, then powers down again. This frame has no payload. The response is kGetDataResp, with heading, pitch, and roll automatically set as the data component IDs.

Prior to sending the kSyncRead frame, the user's system must first send an " $FF<sub>h</sub>$ " string which wakes up the system, then wait some minimum delay time before sending the kSyncRead frame. The minimum delay time is dependent on the baud rate, and for a baud rate equal to or slower than 9600 there is no delay. The minimum delay is defined by the same formula given for switching from Sync Mode to Normal Mode in kSetSyncMode.

# **7.4 Code Examples**

The following example files, CommProtocol.h, CommProtocol.cp, SeaTRAX.h and SeaTRAX.cp would be used together for proper communication with a SeaTRAX module.

*Note: The following files are not included in the sample codes and need to be created by the user: Processes.h & TickGenerator.h. The comments in the code explain what is needed to be sent or received from these functions so the user can write this section for the user's platform. For example, with the TickGenerator.h, the user needs to write a routing that generates 10 msec ticks.*

### **7.4.1 Header File & CRC-16 Function**

```
/ / t ype decl ar at i ons
t ypedef st r uct
{
           UI nt 8 Acqui si t i onMode, Fl ushFi l t er ;
           Fl oat 32 Acqui r eDel ay, Sampl eDel ay;
} __at t r i but e__ ( ( packed) ) AcqPar ams;
t ypedef st r uct
{
           Fl oat 32 MagCal Scor e;
          Fl oat 32 r eser ve1;
          Fl oat 32 Accel Cal Scor e;
          Fl oat 32 Di st Er r or ;
          Fl oat 32 Tilt Er r or:
          Fl oat 32 Ti l t Range;
} __at t r i but e__ ( ( packed) ) MagCal Scor e;
enum
{
          1/ Frame IDs (Commands)<br>kGet ModInfo = 1. 1/1kGet ModI nf o = 1, // 1<br>
kGet ModI nf oResp, // 2<br>
kSet Dat a Component s, // 3<br>
kGet Dat a, // 4<br>
kGet Dat aResp, // 5<br>
kSet Conf i g, // 6
           kGet Modl nf oResp,
           kSet Dat aComponent s,
           kGet Dat a.
           kGet Dat aResp,
           kSet Conf i g, / / 6
          kGet Conf i g, / / 7
           kGet Conf i gResp,     // 8<br>kSave,         // 9
           kSave, / / 9
          kSt ar t Cal, \frac{1}{10} , \frac{1}{10} , \frac{1}{10} , \frac{1}{10} , \frac{1}{10} , \frac{1}{10} , \frac{1}{10} , \frac{1}{10} , \frac{1}{10} , \frac{1}{10} , \frac{1}{10} , \frac{1}{10} , \frac{1}{10} , \frac{1}{10} , \frac{1}{10} , \frac{1}{10} , 
           kSt opCal,       // 11<br>kSet Fi I t er s,       // 12
           kSet Fi l t er s, / / 12
           kGet Filters,
           kGet Fi l t er sResp, / / 14
           kPower Down, / / 15
          kSaveDone,
           kUser Cal SampCount ,             //    17<br>kMaqCal Score.                         //    18
           kMagCal Score,                     //  18<br>kSet Conf i gDone.                  //  19
           kSet ConfigDone,     // 19<br>kSet FiltersDone,    // 20
          kSet FiltersDone, // 20<br>kSt art ContinuousMode, // 21
          kSt art Cont i nuous Mode, // 21<br>kSt opCont i nuous Mode, // 22
          kSt opCont i nuousMode, \frac{1}{22}<br>kPower Up. (23
          kPower Up,
```
kSet AcqPar ams,  $\frac{1}{24}$ <br>kGet AcqPar ams,  $\frac{1}{25}$ kGet AcqPar ams, / / 25 kAcqPar amsDone, kGet AcqPar amsResp,  $\frac{1}{27}$ <br>kPower DoneDown. (1988) kPower DoneDown, // 28<br>kFact or yUser Cal, // 29 kFact or yUser Cal, // 29<br>kFact or vUser Cal Done. // 30 kFact or y User Cal Done, kTakeUser Cal Sampl e, / / 31<br>kFact or yI ncl Cal = 36, / / 36 kFact or y l ncl Cal =  $36$ ,  $\frac{1}{36}$ <br>kFact or y l ncl Cal Done,  $\frac{1}{37}$ kFact or yI ncl Cal Done, / / 37 kSet SyncMode = 46, / / 46 kSet SyncModeDone, // 47<br>kSvncRead = 49. // 49  $k$ SyncRead = 49, // Cal Option IDs kFul I RangeCal = 10,  $\frac{1}{10}$  - type FI oat 32  $k2DCal = 20$ ,  $1/20 - t$  ype Fl oat 32 kHI Onl yCal = 30, / / 30 - t ype Fl oat 32 kLi mi t edTi l t Cal = 40, / / 40 - t ype Fl oat 32 kAccel Cal Onl  $y = 100$ , // 100 - type Fl oat 32 kAccel Cal with Mag = 110,  $\frac{1}{10}$  - type FI oat 32 // Par am I Ds kSet Dat aComponent s =3, / / 3- Axi sI D( UI nt 8) + Count ( UI nt 8) + / / Val ue ( Fl oat 64) +. . . / / Dat a Component I Ds kHeadi ng = 5, / / 5 - t ype Fl oat 32 kTemper at ur e = 7,  $\frac{1}{7}$  - type FI oat 32 kDistortion, // 8 - type boolean kAccel X = 21, / / 21 - t ype Fl oat 32 kAccel Y, / / 22 - t ype Fl oat 32 kAccel Z, / / 23 - t ype Fl oat 32 kPi t ch, / / 24 - t ype Fl oat 32 kRoll, // 25 - type Float 32 kMagX = 27, / / 27 - t ype Fl oat 32 kMagY, / / 28 - t ype Fl oat 32 kMagZ, / / 29 - t ype Fl oat 32 / / Conf i gur at i on Par amet er I Ds kDecl i nat i on = 1, / / 1 - t ype Fl oat 32 kTrueNorth,  $\frac{1}{2}$  - type boolean kMount i ngRef = 10, / / 10 - t ype UI nt 8 kUser Cal St abl eCheck, / / 11 - t ype bool ean kUser Cal NumPoi nt s, / / 12 - t ype UI nt 32 kUser Cal NumPoints,<br>kUser Cal NumPoints,  $\frac{1}{12}$  - type UInt 32<br>kUser Cal Aut oSampling,  $\frac{1}{13}$  - type bool ean<br>kBaudRat e,  $\frac{1}{14}$  - UInt 8  $\frac{1}{14}$  - UI nt 8 kM I Out Put,  $\frac{1}{15}$  - type Bool ean  $k$ Dat aCal  $\frac{1}{2}$  /  $\frac{16}{2}$  - type Bool ean kCoef f CopySet = 18,  $\frac{1}{18}$  - t ype UI nt 32<br>kAccel Coef f CopySet,  $\frac{1}{19}$  - t ype UI nt 32  $\frac{1}{2}$  19 - t ype UI nt 32 / / Mount i ng Ref er ence I Ds kMount edSt andar d = 1,  $\frac{1}{1}$  1<br>kMount edXUp,  $\frac{1}{2}$ kMount edXUp, / / 2 kMount edYUp,  $\frac{1}{2}$  / /  $\frac{1}{2}$  kMount edSt dPl us90,  $\frac{1}{2}$ kMount edSt dPl us90,  $\frac{1}{4}$ <br>kMount edSt dPl us180,  $\frac{1}{5}$ kMount edSt dPl us180, //<br>kMount edSt dPl us270, // kMount edSt dPl us270, // 6<br>kMount edZDown // 7 kMount edZDown // 7<br>kMount edXUpPl us90 // 8 kMount edXUpPI us90

```
kMount edXUpPl us180 // 9<br>kMount edXUpPl us270 // 10
        kMount edXUpPl us270 // 10<br>kMount edYUpPl us90 // 11
        kMount edYUpPl us90 // 11<br>kMount edYUpPl us180 // 12
        kMount edYUpPl us180 \frac{1}{12}<br>kMount edYUpPl us270 \frac{1}{13}kMount edYUpPl us270 // 13<br>kMount edZDownPl us90 // 14
        kMount edZDownPl us90 // 14<br>kMount edZDownPl us180 // 15
        kMount edZDownPl us180 // 15<br>kMount edZDownPl us270 // 16
        kMount edZDownPl us270
        / / Resul t I Ds
        kEr r None = 0, // 0<br>kEr r Save, // 1
        kEr r Save,
} ;
/ / f unct i on t o cal cul at e CRC- 16
UI nt 16 CRC( voi d * dat a, UI nt 32 l en)
{
        UI nt 8 * dat aPt r = (UI nt 8 *) dat a;
        UI nt 32 i ndex = 0;
        // Update the CRC for transmitted and received data using
        // the CCITT 16bit algorithm (X^A 16 + X^A 12 + X^B 5 + 1).
        UI nt 16 \text{cr} c = 0;
        whi l e(l en--)
        {
                 cr c = (unsigned char) (cr c > 8) | (cr c << 8);
                 cr c \lambda = dat a\bar{P}t r [ i ndex + + ];
                 cr c \lambda = (unsigned char) ( cr c & 0xff) >> 4;
                 crc ^= ( crc << 8) << 4;
                 crc ^= ((crc & 0xff) << 4) << 1;
         }
        r et ur n cr c;
}
```
# **7.4.2 CommProtocol.h File**

```
#pr agma once
#i ncl ude " Syst emSer Por t . h"
#i ncl ude " Pr ocesses. h"
\frac{1}{2}/ / CommHandl er i s a base cl ass t hat pr ovi des a cal l back f or
/ / i ncomi ng messages.
/ /
cl ass CommHandl er
{
         publ i c:
                  // Call back to be implemented in derived class.
                  virt ual void Handl e\text{Comm}(\text{U} \text{nt} 8 \text{ frameType}, \text{void}^* \text{dat aPtr} =NULL, U nt 16 dat aLen = 0) \{\}\};
/ /
     CommPr ot ocol handles the actual serial communication with the //
modul e.
// Process is a base class that provides CommProtocol with
// cooperative parallel processing. The Control method will be
11 called by a process manager on a continuous basis.
\frac{1}{2}cl ass CommPr ot ocol : public Process
{
         publ i c:
                  enum
                  {
                           // Frame IDs (Commands)<br>kGetModInfo // 1
                           kGet ModI nf o / / 1
                           kGet ModI nf oResp, \frac{1}{2}<br>kSet Dat aComponent s, \frac{1}{2}kSet Dat aComponent s, \frac{1}{3}<br>kGet Dat a, \frac{1}{4}kGet Dat a, \frac{1}{4}<br>kGet Dat aResp, \frac{1}{4}kGet Dat aResp,
                           // Data Component IDs<br>kHeading = 5,
                                                               \frac{1}{5} - type Fl oat 32
                           kTemper at ure = 7, \frac{1}{7} - type Fl oat 32<br>kAccel X = 21, \frac{1}{21} - type Fl oat 32
                           kAccel X = 21, \frac{1}{21} - \frac{1}{29} Fl oat 32<br>kAccel Y, \frac{1}{22} - \frac{1}{29} Fl oat 32
                           kAccel Y, \frac{1}{22} - type Fl oat 32<br>kAccel Z, \frac{1}{23} - type Fl oat 32
                           kAccel Z, \frac{1}{23} - \frac{1}{29} Fl oat 32<br>kPitch, \frac{1}{24} - \frac{1}{29} Fl oat 32
                           kPit ch, \begin{array}{ccc} 1/24 - \text{type} & \text{F1} & \text{oa1} & 32 \\ \text{kRoll} & \text{M1} & \text{M25 - type} & \text{F1} & \text{oa1} & 32 \end{array}\frac{1}{25} - t ype Fl oat 32
                  } ;
                  enum
                  {
                           kBuf f er Size = 512, \frac{1}{\pi} max size of input buf f er kPacket M nSize = 5 \frac{1}{\pi} min size of serial packet
                                                             \frac{1}{1} min size of serial packet
                  } ;
// Ser Port is a serial communication object abstracting
// t he har dwar e i mpl ement at i on
```
CommPr ot ocol (CommHandl er \* handl er = NULL, Ser Port \*  $ser Port = NULL$ ; voi d  $1 \text{ ni } t$  (UI nt 32 baud = 38400); voi d SendDat a(UI nt 8 f r ame, voi d  $*$  dat aPt  $r = NULL$ , UI nt 32  $len = 0$ : voi d Set Baud( UI nt 32 baud); pr ot ect ed: CommHandl er \* mHandl er ; Ser Port \* mSerial Port; UI nt 8 mOut Dat a[ kBuf f er Si ze] , mI nDat a[ kBuf f er Si ze] ; UI nt 16 mExpect edLen; UI nt 32 mOut Len, mO dI nLen, mTi me, mSt ep; UI nt 16 CRC( voi d \* dat a, UI nt 32 l en); voi d Cont r ol ( ) ; } ;

# **7.4.3 CommProtocol.cpp File**

```
#i ncl ude " CommPr ot ocol . h"
\frac{1}{1} import an object that will provide a 10mSec tick count through
\frac{1}{2} a function called Ticks()
#i ncl ude " Ti ckGener at or . h"
\frac{1}{2} Ser Port is an object that controls the physical serial
// interface. It handles sending out
/ / t he char act er s, and buf f er s t he char act er s r ead i n unt i l 
// we are ready for them
/ /
CommPr ot ocol :: CommPr ot ocol (CommHandl er * handl er, Ser Port * ser Port)
: Pr ocess( " CommPr ot ocol " )
{
       m-landl er = handl er;
\frac{1}{1} st ore the object that will parse the data when it is fully
// r ecei ved
       mSer i al Port = ser Port;
      Init();
}
// Initialize the serial port and variables that will control
// t hi s pr ocess
voi d CommPr ot ocol : : I ni t (UI nt 32 baud)
{
       Set Baud( baud) ;
      mO dl nLen = 0;
/ / no dat a pr evi ousl y r ecei ved
       mSt ep = 1;
// got o the first step of our process
}
/ /
/ / Put t oget her t he f r ame t o send t o t he modul e
/ /
voi d CommPr ot ocol :: SendDat a (UI nt 8 f r ameType, voi d * dat aPt r, UI nt 32
l en)
{
       UI nt 8 * dat a = (UI nt 8 *) dat aPt r; \frac{1}{1} the dat a to send
       UI nt 32 i ndex = 0;
// our location in the frame we are putting together
       UI nt 16 cr c;
\frac{1}{1} the CRC to add to the end of the packet
       U nt 16 count;
1/ the total length the packet will be
       count = (U \nvert 16) l en + kPacket M nSi ze;
   // exit without sending if there is too much data to fit
// i nsi de our packet
      i f ( l en > kBuf f er Si ze - kPacket M nSi ze) r et ur n;
/ / St or e t he t ot al l en of t he packet i ncl udi ng t he l en byt es
1/ (2), the frame ID (1),
// the data (len), and the crc (2). If no data is sent, the
\frac{1}{1} min len is 5
```

```
mOut Dat a[ i ndex + +] = count > \ge 8;
       mOut Dat a i ndex ++] = count & 0xFF;
       / / st or e t he f r ame I D
       mOut Dat al i ndex ++] = f r ameType ;
       1/ copy the dat a to be sent
       whi \left[ e \right( \text{Im} - \cdot) mOut Dat as index + + \left[ e \right] = \frac{1}{2} dat a + +;
       // compute and add the crc
       \text{cr } c = \text{CRC} \text{ mOut Dat } a, \text{ index};mOut Dat a[index++] = \text{cr\,}\text{c} > \text{c} \text{c} > \text{c} \text{c}mOut Dat a[index++] = \text{cr}\,\text{c} & 0xFF ;
       // Wite block will copy and send the data out the serial port
       mSer i al Por t - >W i t eBl ock(mOut Dat a, index);
}
/ /
// Call the functions in serial port necessary to change the
// baud r at e
/ /
voi d CommPr ot ocol : : Set Baud( UI nt 32 baud)
{
       mSer i al Por t - >Set BaudRat e( baud) ;
       mSer i al Por t - >l nCl ear ();
\frac{1}{2} clear any dat a that was already waiting in the buffer
}
/ /
/ / Updat e t he CRC f or t r ansmi t t ed and r ecei ved dat a usi ng t he 
// CCITT 16bit algorithm (X^A 16 + X^A 12 + X^A 5 + 1).
/ /
UI nt 16 CommPr ot ocol :: CRC( voi d * dat a, UI nt 32 l en)
{
        UI nt 8 * dat aPt r = ( UI nt 8 *) dat a;
       UI nt 32 i ndex = 0;
       U nt 16 \text{cr} c = 0;
       while(len-)
       {
               cr c = (unsigned char) ( cr c \gg 8) | ( cr c \ll 8);
               cr c \wedge= dat aPt r [ i ndex + +] ;
               cr c \land = (unsi gned char) ( cr c & 0xf f) >> 4;
               crc ^= ( crc << 8) << 4;
               crc ^= ((crc & 0xff) << 4) << 1;
        }
       r et ur n cr c;
}
/ /
// This is called each time this process gets a turn to execute.
/ /
voi d CommPr ot ocol : : Cont r ol ( )
{
\dot{\mathcal{U}} InLen returns the number of bytes in the input buffer of
1/t he serial object that are available for us to read.
       UI nt 32 i nLen = m\text{Ber }i al Port - >l nLen();
```
**PNI Sensor Corporation DOC#1018154 r03.1 SeaTRAX User Manual Page 64**

```
swi t ch( mSt ep)
       {
             case 1:
             {
// wait for length bytes to be received by the serial object
                   i f (i nLen >= 2)
                    {
// Read block will return the number of requested (or available)
\frac{1}{1} bytes that are in the serial objects input buffer.
/ / r ead t he byt e count
                          mSer i al Port - > ReadBl ock(ml nDat a, 2);
/ / byt e count i s ALWAYS t r ansmi t t ed i n bi g endi an, copy byt e
// count to mExpectedLen to native endianess
                          mExpect edLen = (mL) nDat a[0] << 8) |
m nDat a[1] ;
// Ticks is a timer function. 1 tick = 10msec.
// wait up to 1/2s for the complete frame (mExpectedLen) to be
// r ecei ved
                          mTi me = Ti cks() + 50;
                          mSt ep++ ;
// got o the next step in the process
                    }
                    br eak ;
             }
             case 2:
             {
                   / / wai t f or msg compl et e or t i meout
                   i f ( i nLen \ge mExpect edLen - 2)
                    {
                          UI nt 16 crc, cr cRecei ved;
/ / cal cul at ed and r ecei ved cr cs.
// Read block will return the number of
/ / r equest ed ( or avai l abl e) byt es t hat ar e i n t he
// serial objects input buffer.
                          mSer i al Port - > ReadBl ock ( & m nDat a[ 2],
mExpect edLen - 2) ;
\frac{1}{1} in CRC verification, don't include the CRC in the recal culation
(-2)cr c = CRC( mI nDat a, mExpect edLen - 2) ;
/ / CRC i s al so ALWAYS t r ansmi t t ed i n bi g endi an
                          cr cRecei ved = (m \nDelta A) mExpect edLen - 2 \le8) | m nDat a[ mExpect edLen - 1] ;
                          if (cr c == cr cRecei ved){
// the crc is correct, so pass the frame up for processing.
                                i f ( mHandl er ) mHandl er -
>Handl eComm( mI nDat a[ 2] , &mI nDat a[ 3] , mExpect edLen - kPacket M nSi ze) ;
                          }
                          el se
                           {
// crc's don't match so clear everything that is currently in the
\frac{1}{1} input buffer since the data is not reliable.
                                 mSer i al Port - >1 nCl ear ();
                          }
```

```
// go back to looking for the length bytes.
                          mSt ep = 1 ;
                   }
                   el se
                   {
// Ticks is a timer function. 1 tick = 10msec.
                          i f ( Ti cks( ) > mTi me)
                          {
/ / Cor r upt ed message. We di d not get t he l engt h we wer e 
// expecting within 1/2sec of receiving the length bytes. Clear
// everything in the input buffer since the data is unreliable
                                mSer i al Por t - >l nCl ear ();
                                mStep = 1 ;
/ / Look f or t he next l engt h byt es
                          }
                    }
                    br eak ;
             }
             def aul t :
                   br eak ;
      }
}
```
# **7.4.4 SeaTRAX.h File**

```
#pr agma once
#i ncl ude " Pr ocesses. h"
#i ncl ude " CommPr ot ocol . h"
\frac{1}{2}// This file contains the object providing communication to the
SeaTRAX
\frac{1}{1} It will set up the module and parse packets received.
/ / Pr ocess i s a base cl ass t hat pr ovi des SeaTRAX wi t h cooper at i ve
// parallel processing. The Control method will be
// \, called by a process manager on a continuous basis.
\frac{1}{2}cl ass SeaTRAX: public Process, public CommHandler
{
      publ i c:
             SeaTRAX( Ser Por t * ser Por t);
             \sim SeaTRAX();
      pr ot ect ed:
             CommPr ot ocol * mComm;
             UI nt 32 mSt ep, mTi me, mResponseTi me;
             void Handl eComm UI nt 8 f r ame Type, void * dat aPt r = NULL,
UI nt 16 dat aLen = 0);
             voi d SendComm (UI nt 8 f r ameType, voi d * dat aPt r = NULL,
U nt 16 dat aLen = 0);
             voi d Cont r ol ( ) ;
} ;
```
## $7.4.5$ **SeaTRAX.cpp File**

```
#i ncl ude "SeaTRAX. h"
#i ncl ude "Ti ckGener at or . h"
const U nt 8 kDat aCount = 4;
// We will be requesting 4 components (heading, pitch, roll, and
// temperature)
\frac{1}{2}\frac{1}{2}This object polls the SeaTRAX module once a second for
\frac{1}{2}heading, pitch, roll and temperature.
\frac{1}{2}SeaTRAX: : SeaTRAX(SerPort * serPort)
: Process("SeaTRAX")
// Let the CommProtocol know this object will handle any
// serial data returned by the module
      mComm = new CommPr \space of \space local \space (this, \space ser Port);m\overline{\text{}} mm\overline{\text{}} m = 0;
      mStep = 1;
\}SeaTRAX:: ~ SeaTRAX()
\frac{1}{2}// Called by the CommProtocol object when a frame is completely //
r ecei ved
\frac{1}{2}void SeaTRAX:: HandleComm (UI nt 8 frameType, void * dataPtr, UI nt 16
dat aLen)
{
      switch(frameType)
      ₹
             case CommPr ot ocol:: kGet Dat aResp:
// Parse the data response
                    U nt \delta count = dat al \delta :
// The number of data elements returned
                    U nt 32 pnt r = 1;
// Used to retrieve the returned elements
      // The data elements we requested
                    Float 32 heading, pitch, roll, temperature;
                   if (count != kDat aCount)
                    ₹
      // Message is a function that displays a C formatted string
// (similar to printf)
                          Message ("Received %u data elements instead of
the \% requested\r\n",
                          ( UI nt 16) count,
                           (UI) nt 16) kDat aCount );r et ur n;
```
 $\}$ // loop through and collect the elements whi  $l$  e(count) // The elements are received as {type (ie. kHeading), data}<br>switch(data[pntr++]) // read the type and go to the first byte of the data // Only handling the 4 elements we are looking for case CommPr ot ocol:: kHeading: // Move(source, destination, size (bytes)). Move copies the // specified number of bytes from the source pointer to the // destination pointer. Store the heading. Move  $(8($  dat as pnt r  $)$ , & heading, si zeof (heading)); // increase the pointer to point to the next data element type pnt  $r = si zeof (headi ng);$ br eak: } case CommProtocol:: kPitch: // Move(source, destination, size (bytes)). Move copies the<br>// specified number of bytes from the source pointer to the // destination pointer. Store the pitch. Move  $(8/$  dat al pnt r  $)$ ,  $8$ pit ch,  $si$  zeof ( $pi$  t ch)); // increase the pointer to point to the next data element type pnt  $r = si zeof (pi t ch);$ br eak; J case  $ComPr$  ot ocol::  $kRoll$ : // Move(source, destination, size (bytes)). Move copies the<br>// specified number of bytes from the source pointer to the<br>// destination pointer. Store the roll. Move( $\&$ (data[pntr]),  $&$ roll,  $s$ i zeof  $(rol)$  : // increase the pointer to point to the next data element type  $pntr$  += sizeof  $(roll)$ : br eak: } case CommPr ot ocol:: kTemper at ure: // Move(source, destination, size (bytes)). Move copies the<br>// specified number of bytes from the source pointer to the<br>// destination pointer. Store the heading. Move(& (dat a[pnt r]), & temper at ure, si zeof (temperature)); // increase the pointer to point to the next data element type pnt  $r = si zeof(temper at ur e);$ br eak:  $\}$ 

```
def aul t :
       \frac{1}{10} Message is a function that displays a formatted string
// (similar to printf)
                                          Message("Unknown type: \%2X\Gamma\n",
dat a[ pnt r - 1] ;
       / / unknown dat a t ype, so si ze i s unknown, so ski p ever yt hi ng
                                          r et ur n;
                                          br eak;
                            }
                            count - ;
// One less element to read in
                     }
       // Message is a function that displays a formatted string
\frac{1}{\sqrt{2}} (similar to printf)
                     Message("Heading: %/s, Pitch: %/s, Roll: %/s,
Temper at ur e: %f \ r \ n" , headi ng, pi t ch, r ol l ,
                      t emper at ur e) ;
                     mSt ep- - ;
       // send next dat a request
                     br eak;
              }
              def aul t :
              {
       // Message is a function that displays a formatted string
\frac{1}{\sqrt{2}} (similar to printf)
                     Message("Unknown frame \%2X received\r\n",
( UI nt 16) f r ameType) ;
                     br eak;
              }
       }
}
\frac{1}{2}// Have the CommProtocol build and send the frame to the module.
/ /
void SEATRAX:: SendComm (UI nt 8 frameType, void * dat aPtr, UI nt 16
dat aLen)
\{i f ( mComm) mComm > SendDat a ( f r ameType, dat aPt r, dat aLen) ;
// Ticks is a timer function. 1 tick = 10msec.<br>mResponseTime = Ticks() + 300: // Expect a response
       mResponseTime = Ti cks() + 300;wi t hi n 3 seconds
}
\frac{7}{11}This is called each time this process gets a turn to execute.
/ /
voi d SEATRAX: : Cont r ol ( )
{
       swi t ch( mSt ep)
       {
              case 1:
              \left\{ \right.UI nt 8 pkt [ kDat aCount +1];
/ / t he compent s we ar e r equest i ng, pr eceded by t he number of
/ / component s bei ng r equest ed
                     pkt [0] = kDataCount;
```

```
pkt [1] = CommPr ot ocol : : kHeading;
                       [ 2] = \text{CommPr} \, \text{ot} \, \text{ocol} :: \textsf{kPi} \, \textsf{tch};[3] = \text{CommPr} \, \text{ot} \, \text{ocol} : \, \text{k} \, \text{Roll} ;
                      pkt [4] = \text{CommPr} ot ocol : : kTemper at ure;
                       SendComm CommPr ot ocol: : kSet Dat aComponent s, pkt,
kDat aCount + 1) ;
       1/ Ticks is a timer function. 1 tick = 10msec.
                       mTi me = Ti cks() + 100;// Taking a sample in 1s.
                       mSt ep++;
// go to next step of process
                      br eak;
               }
               case 2:
               {
// Ticks is a timer function. 1 tick = 10msec. \,i f ( Ti cks() > mTi me)
                       {
// <code>tell the module to take a sample</code>
                              SendComm( CommPr ot ocol : : kGet Dat a) ;
                              mTime = Ticks() + 100; // take a sample every
second
                              mSt ep++;
                       }
                      br eak;
               }
               case 3:
               {
// Ticks is a timer function. 1 tick = 10msec. \,i f ( Ti cks( ) > mResponseTi me)
                      {
                              Message( " No r esponse f r om t he modul e. Check 
connect i on and try again\r\n<sup>"</sup>);
                              mSt ep = 0;
                       }
                       br eak;
               }
               def aul t :
                       br eak;
       }
}
```